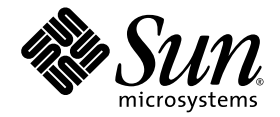

# Guide d'intégration des logiciels Sun™ Cluster et Sun StorageTek™ Availability Suite 4.0

Sun Microsystems, Inc. www.sun.com

Référence n˚ 819-6372-10 Juin 2006, révision A

Envoyez vos commentaires sur ce document à : <http://www.sun.com/hwdocs/feedback>

Copyright 2006 Sun Microsystems, Inc., 4150 Network Circle, Santa Clara, California 95054, États-Unis. Tous droits réservés.

Sun Microsystems, Inc. possède les droits de propriété intellectuelle relatifs aux technologies décrites dans le présent document. En particulier, et sans limitation, ces droits de propriété intellectuelle peuvent inclure http://www.sun.com/patents et un ou plusieurs brevets supplémentaires ou dépôts de brevets en cours d'homologation aux États-Unis et dans d'autres pays.

Ce document et le produit auquel il est relatif sont protégés par des licences qui en restreignent l'utilisation, la copie, la distribution et la décompilation. Aucune partie de ce produit ou document ne peut être reproduite sous aucune forme, par quelque moyen que ce soit, sans l'autorisation préalable et écrite de Sun et de ses concédants de licence, le cas échéant.

Le logiciel tiers, y compris sa technologie relative aux polices de caractères, est protégé par un copyright et une licence des fournisseurs de Sun.

Des parties du produit peuvent être dérivées de systèmes Berkeley BSD, sous licence de l'Université de Californie. UNIX est une marque déposée aux États-Unis et dans d'autres pays, et fait l'objet d'une licence accordée exclusivement par X/Open Company, Ltd.

Sun, Sun Microsystems, le logo Sun, Java, AnswerBook2, docs.sun.com, Sun StorageTek, Solstice DiskSuite et Solaris sont des marques de fabrique ou des marques déposées de Sun Microsystems, Inc. aux États-Unis et dans d'autres pays.

Toutes les marques SPARC sont utilisées sous licence et sont des marques de fabrique ou des marques déposées de SPARC International, Inc.<br>aux États-Unis et dans d'autres pays. Les produits portant les marques SPARC utilise

L'interface graphique OPEN LOOK et Sun™ a été développée par Sun Microsystems, Inc. pour ses utilisateurs et détenteurs de licences. Sun reconnaît le travail précurseur de Xerox en recherche et développement dans le domai l'industrie informatique. Sun détient une licence non exclusive de Xerox sur l'interface graphique Xerox. Cette licence couvre également les<br>détenteurs de licences Sun qui implémentent l'interface graphique OPEN LOOK et qu

LA DOCUMENTATION EST FOURNIE « EN L'ÉTAT » ET TOUTES AUTRES CONDITIONS, REPRÉSENTATIONS ET GARANTIES EXPRESSES OUTACITES, Y COMPRIS TOUTE GARANTIE IMPLICITE RELATIVE À LA COMMERCIALISATION, L'ADÉQUATION À UN USAGE PARTICULIEROU LA NON-VIOLATION DE DROIT, SONT FORMELLEMENT EXCLUES. CETTE EXCLUSION DE GARANTIE NE S'APPLIQUERAIT PAS DANS LA MESURE OÙ ELLE SERAIT TENUE JURIDIQUEMENT NULLE ET NON AVENUE.

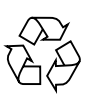

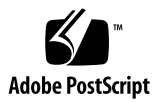

## Table des matières

### **[Préface](#page-6-0) vii**

**1. [Présentation des logiciels Sun Cluster et Sun StorageTek Availability Suite](#page-12-0) 1** [Logiciels et matériel pris en charge](#page-13-0) 2 [Utilisation du logiciel Sun StorageTek Availability Suite dans un environnement](#page-14-0)  [Sun Cluster](#page-14-0) 3 [Utilisation globale et locale du logiciel Sun StorageTek Availability Suite](#page-15-0) 4 [Commutation des seuls périphériques globaux](#page-15-1) 4 [Volumes utilisables](#page-16-0) 5 [Exportation, importation et fusion de volumes en double dans un environnement](#page-17-0)  [d'exploitation Sun Cluster](#page-17-0) 6 [Présentation](#page-17-1) 6 [Configuration système requise](#page-17-2) 6 [Redondance](#page-18-0) 7 [Informations VTO 8](#page-19-0) **2. [Configuration du logiciel Sun StorageTek Availability Suite](#page-20-0) 9**

[Définition de l'emplacement de la base de données de configuration spécifique au](#page-21-0)  [cluster AVS 1](#page-21-0)0

[Sauvegarde des informations de configuration 1](#page-23-0)2

▼ [Pour sauvegarder les informations de configuration](#page-23-1) 12

[Édition des fichiers de paramètres bitmap 1](#page-25-0)4

[Définition du mode de fonctionnement bitmap](#page-25-1) 14

[Fichier](#page-26-0) /usr/kernel/drv/ii.conf 15

▼ [Pour éditer le fichier](#page-26-1) ii.conf 15

[Configurations prises en charge pour le logiciel Remote Mirror 1](#page-27-0)6

[Ajout de noms d'hôtes](#page-27-1) 16

▼ [Pour éditer le fichier](#page-27-2) /etc/hosts 16

[Utilisation de la fonction d'autosynchronisation](#page-27-3) 16

[Règles relatives au logiciel de Remote Mirror](#page-28-0) 17

[Hôte principal de réplication distante configuré sur un nœud du cluster](#page-29-0) 18

[Hôte secondaire de réplication distante configuré sur un nœud du cluster](#page-29-1) 18

[Hôte principal et hôte secondaire de réplication distante configurés sur un](#page-30-0)  [nœud du cluster](#page-30-0) 19

[Configurations prises en charge pour le logiciel Point-in-Time Copy 1](#page-30-1)9

[Les groupes de périphériques de disque et le logiciel Sun StorageTek](#page-31-0)  [Availability Suite 2](#page-31-0)0

[Gestion des périphériques bruts dans un EE Sun Cluster](#page-32-0) 21

- ▼ [Pour créer un groupe de périphériques globaux nommé](#page-33-0) 22
- ▼ [Pour supprimer un groupe de périphériques globaux nommé](#page-35-0) 24

[Configuration de l'environnement Sun Cluster](#page-37-0) 26

▼ [Pour configurer Sun Cluster pour HAStorage ou HAStoragePlus](#page-38-0) 27

[Configuration des types de ressource HAStoragePlus avec des ensembles de](#page-41-0)  [volumes](#page-41-0) 30

### **3. [Utilisation des commandes](#page-42-0)** iiadm **et** sndradm **de Sun StorageTek Availability Suite 31**

[Montage et réplication des systèmes de fichiers des volumes globaux](#page-43-0) 32

[Syntaxe de la commande de périphérique global](#page-44-0) 33

[Exemple de réplication distante](#page-45-0) 34

[Exemple de copie ponctuelle](#page-46-0) 35

[Commande de périphérique local et syntaxe 3](#page-46-1)5

[Exemple de copie ponctuelle](#page-47-0) 36

[Hôte à partir duquel exécuter les commandes de réplication distante ?](#page-48-0) 37

[Rassemblement de tous les ensembles de volumes du cluster dans un](#page-50-0)  [groupe d'E/S](#page-50-0) 39

▼ [Pour placer les ensembles de volumes dans un groupe d'E/S](#page-51-0) 40

[Préservation des données des volumes Point-in-Time Copy](#page-52-0) 41

### **4. [Exportation, importation et fusion de volumes en double dans un EE](#page-54-0)  [Sun Cluster](#page-54-0) 43**

[Présentation 4](#page-54-1)3

[Configuration système requise 4](#page-55-0)4

[Fonctionnalité d'exportation, importation et fusion](#page-55-1) 44

[Ensemble Point-in-Time Copy dans un EE Sun Cluster 4](#page-57-0)6

[Ensemble Point-in-Time Copy](#page-58-0) 47

[Configuration d'un ensemble Point-in-Time Copy dans un EE Sun Cluster](#page-59-0) 48

▼ [Pour configurer un ensemble Point-in-Time Copy dans un EE](#page-59-1)  [Sun Cluster](#page-59-1) 48

[Considérations sur les ensembles Point-in-Time Copy dans un EE Sun Cluster 5](#page-65-0)4

[Redondance](#page-65-1) 54

[Opération de fusion implicite](#page-65-2) 54

[Séquence Exportation/Importation/Fusion incomplète](#page-66-0) 55

**[Glossaire](#page-68-0) 57**

**[Index](#page-72-0) 61**

## <span id="page-6-0"></span>Préface

Le *Guide d'intégration des logiciels Sun Cluster et Sun StorageTek Availability Suite 4.0*  explique comment intégrer les logiciels Sun StorageTek™ Availability Suite Remote Mirror et Point-in-Time Copy dans un environnement Sun™ Cluster.

Ce guide s'adresse aux administrateurs système familiarisés avec le système exploitation Solaris™ (SE Solaris), le logiciel Sun Cluster et les systèmes de stockage sur disques associés.

**Remarque –** Avant d'installer le logiciel Sun StorageTek Availability Suite en suivant les instructions fournies dans la documentation d'installation et celle relative à la mise à jour répertoriées à la section ["Documentation connexe » à la page](#page-9-0) x, conlutez le [Chapitre](#page-20-1) 2.

Pour tirer pleinement parti des informations présentées dans ce document, vous devez avoir une connaissance approfondie des sujets abordés dans les manuels répertoriés à la section ["Documentation connexe » à la page](#page-9-0) x.

# Organisation de ce guide

Le [Chapitre](#page-12-1) 1 présente l'intégration des logiciels Sun Cluster et Sun StorageTek Availability Suite.

Le [Chapitre](#page-20-1) 2 contient des informations relatives à la configuration du logiciel Sun StorageTek Availability Suite dans un environnement Sun Cluster.

Le [Chapitre](#page-42-1) 3 décrit l'utilisation des commandes du logiciel Sun StorageTek Availability Suite dans un environnement Sun Cluster.

Le [Chapitre](#page-54-2) 4 contient des informations relatives à l'exportation, l'importation et la fusion dans un EE Sun Cluster.

# Utilisation des commandes UNIX

*Utilisez cette section pour avertir les lecteurs que toutes les commandes UNIX ne sont pas fournies. Par exemple :*

Ce document ne contient pas d'informations sur les commandes et les procédures de base d'UNIX<sup>®</sup>, telles que l'arrêt ou le démarrage du système, ou encore la configuration des périphériques. Pour ces informations, reportez aux documents suivants :

- Autres documentations accompagnant les logiciels livrés avec votre système.
- La documentation du système d'exploitation Solaris™, qui figure sur

<http://docs.sun.com>

# Invites de shell

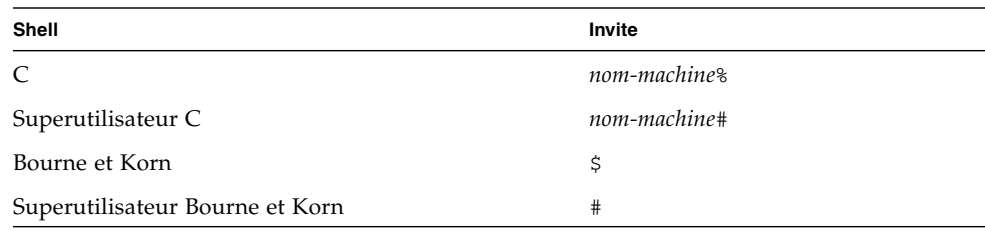

# Conventions typographiques

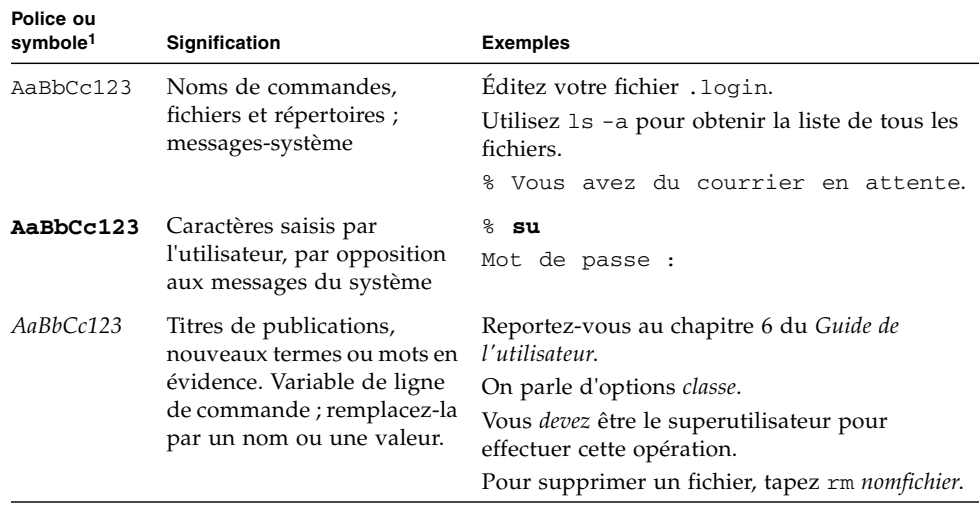

1 Les paramètres de votre navigateur peuvent être différents.

# <span id="page-9-1"></span>Documentation connexe

<span id="page-9-0"></span>

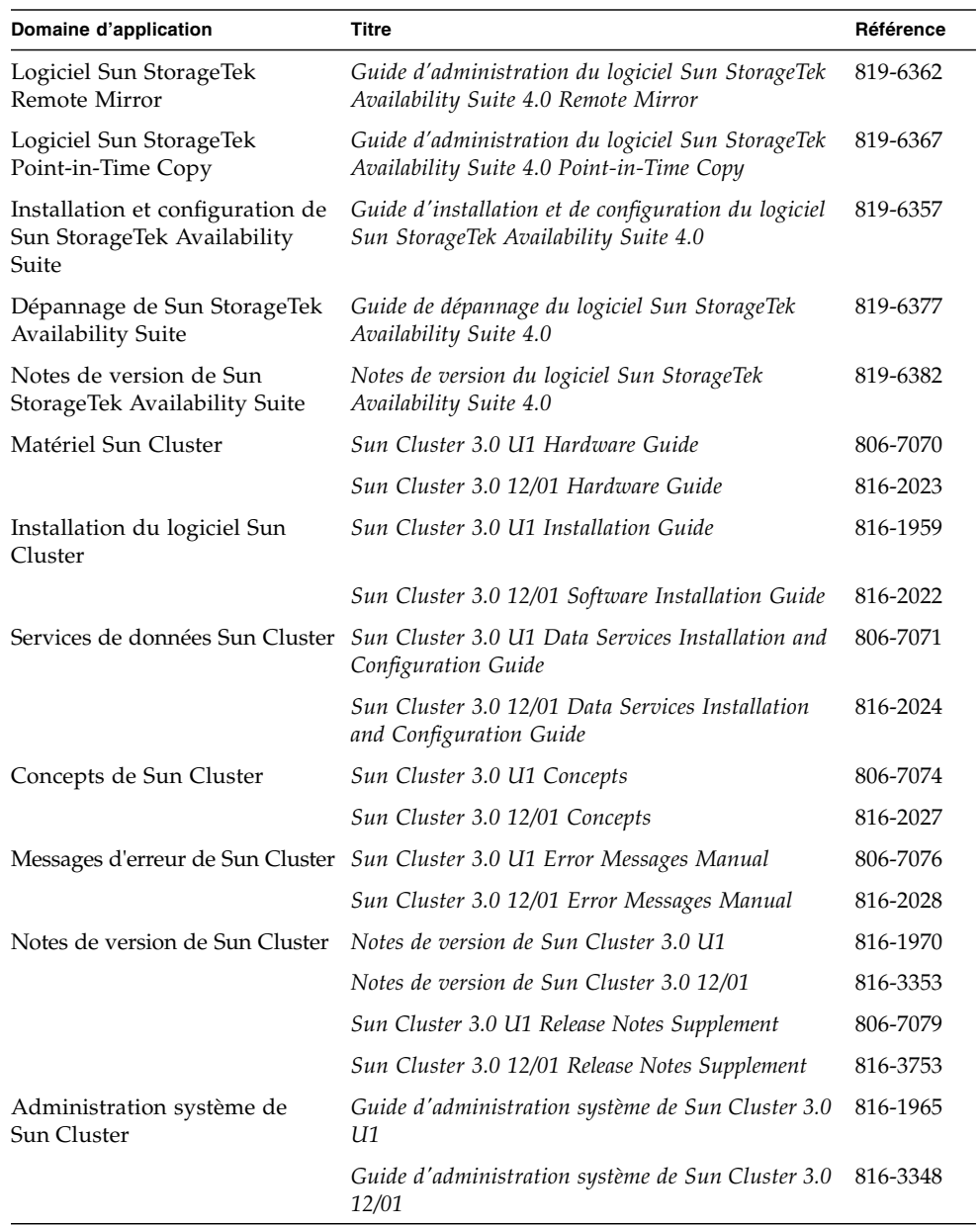

# Documentation Sun en ligne

Vous pouvez consulter, imprimer ou acheter une vaste sélection de documents Sun, versions localisées comprises, sur :

<http://www.sun.com/documentation>

## Sites Web tiers

Sun ne saurait être tenu responsable de la disponibilité des sites Web tiers mentionnés dans ce manuel. Sun décline toute responsabilité quant au contenu, à la publicité, aux produits ou tout autre matériel disponibles dans ou par l'intermédiaire de ces sites ou ressources. Sun ne pourra en aucun cas être tenu responsable, directement ou indirectement, de tous dommages ou pertes, réels ou invoqués, causés par ou liés à l'utilisation des contenus, biens ou services disponibles dans ou par l'intermédiaire de ces sites ou ressources.

## Support technique Sun

Pour toute question d'ordre technique sur ce produit à laquelle ce document ne répondrait pas, allez à :

<http://www.sun.com/service/contacting>

## Vos commentaires sont les bienvenus

Nous souhaitons améliorer notre documentation. Vos commentaires et suggestions sont donc les bienvenus. Vous pouvez nous les communiquer en vous rendant sur :

<http://www.sun.com/hwdocs/feedback>

Veuillez inclure le titre et la référence du document dans votre message :

*Guide d'intégration des logiciels Sun Cluster et Sun StorageTek Availability Suite 4.0* , référence 819-6372-10.

### <span id="page-12-1"></span>CHAPITRE **1**

# <span id="page-12-0"></span>Présentation des logiciels Sun Cluster et Sun StorageTek Availability Suite

Les logiciels Sun Cluster et Sun StorageTek Availability Suite s'associent pour fournir un environnement haute disponibilité pour le stockage en cluster. Le logiciel Remote Mirror est une application de réplication de données, qui permet d'accéder aux données dans le cadre de plans de reprise en cas d'incident et de continuité des activités. Le logiciel Point-in-Time Copy est une application de copie instantanée qui permet de créer des copies de données d'applications ou de test.

Pour la description de la terminologie utilisée dans ce guide, voir le « [Glossaire](#page-68-1) », [page](#page-68-1) 57.

Ce chapitre inclut les rubriques suivantes :

- « [Logiciels et matériel pris en charge](#page-13-0) », page 2
- « Utilisation du logiciel Sun StorageTek Availability Suite dans un environnement [Sun Cluster](#page-14-0) », page 3
- « [Exportation, importation et fusion de](#page-17-0) volumes en double dans un [environnement d'exploitation Sun](#page-17-0) Cluster », page 6
- « [Informations VTO](#page-19-0) », page 8

# Logiciels et matériel pris en charge

<u> 1980 - Johann Barbara, martxa a</u>

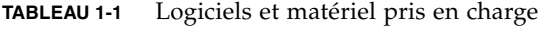

<span id="page-13-0"></span>

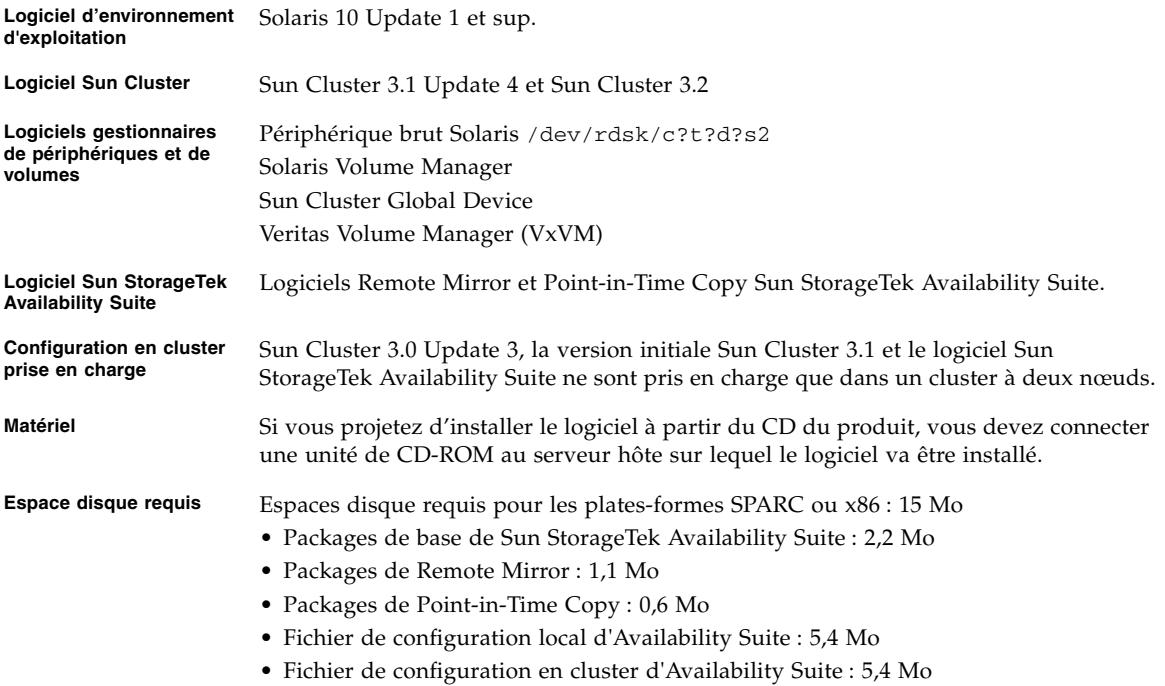

# <span id="page-14-0"></span>Utilisation du logiciel Sun StorageTek Availability Suite dans un environnement Sun Cluster

Pour utiliser les fonctions de basculement de Sun Cluster avec le logiciel Sun StorageTek Availability Suite, le logiciel Sun Cluster doit être installé et configuré sur tous les nœuds qui partagent de l'espace de stockage utilisé par le logiciel Availability.

En tant que service de données de basculement, Availability Suite peut être configuré sur tout ou partie des nœuds d'un environnement d'exploitation Sun Cluster. Dans cet environnement, le logiciel Sun StorageTek Availability Suite est compatible avec les clusters. Un produit logiciel est compatible avec Sun Cluster s'il peut coexister au sein de l'environnement Sun Cluster, en basculant et en revenant alors que le groupe de périphériques, ou le groupe de ressources contenant un groupe de périphériques et un hôte logique, bascule et revient entre les nœuds configurés. En tant que produits compatibles avec Sun Cluster, les services de données Availability Suite et les types de ressources associés peuvent être configurés comme hautement disponibles, en utilisant la structure haute disponibilité fournie par Sun Cluster.

## <span id="page-15-0"></span>Utilisation globale et locale du logiciel Sun StorageTek Availability Suite

**Remarque –** Voir « [Règles relatives au logiciel de Remote Mirror](#page-28-1) », page 17.

Le logiciel Sun StorageTek Availability Suite peut utiliser en tant que volumes des périphériques locaux ou globaux. Les périphériques globaux sont des volumes du logiciel Sun StorageTek Availability Suite ou d'autres volumes accessibles depuis tout nœud du cluster, qui effectuent le basculement sous le contrôle de la structure Sun Cluster. Les périphériques locaux sont des volumes qui sont locaux par rapport au nœud individuel (machine hôte), ne sont pas définis dans un groupe d'unités de disque ou de ressources et ne sont pas gérés au sein d'un système de fichiers en cluster. Les périphériques locaux n'effectuent pas les opérations de basculement et de retour.

Pour accéder aux périphériques locaux, utilisez les options C local ou -C local dans les commandes sndradm ou l'option -C local avec les commandes iiadm. Pour accéder aux périphériques globaux, utilisez les options de commande C *étiquette* et -C *étiquette*. (Il n'est généralement pas nécessaire de spécifier l'option -C *étiquette* car iiadm et sndradm détectent automatiquement le groupe de périphériques de disque).

Reportez-vous au [Chapitre](#page-42-1) 3 de ce guide et aux guides d'administration de Sun StorageTek Availability Suite répertoriés dans « [Documentation connexe](#page-9-1) », page x.

### <span id="page-15-1"></span>Commutation des seuls périphériques globaux

La commande scswitch(1M) permet de déplacer manuellement tous les groupes de ressources et de périphériques du nœud maître principal au nœud préféré suivant. Ces tâches sont décrites dans la documentation de Sun Cluster.

Les périphériques locaux n'effectuant pas le basculement et le retour, il est inutile de les configurer comme des parties intégrantes du cluster. Un système de fichiers monté sur un volume et défini comme un périphérique local ne doit pas être configuré comme un périphérique de basculement et de retour dans l'environnement Sun Cluster.

### <span id="page-16-0"></span>Volumes utilisables

**Remarque –** Quand vous créez des ensembles de volumes en double, ne créez pas de volumes en double ou bitmap en utilisant des partitions qui incluent le cylindre 0. Des pertes de données pourraient survenir. Voir « [Informations VTO](#page-19-0) », page 8.

Vous pouvez répliquer les volumes capitaux suivants en utilisant le logiciel Remote Mirror :

- les journaux de la base de données et du système de gestion de base de données (SGBD) (tout le journal de la base de données ou du DBMS en ligne) ;
- les fichiers de contrôle d'accès.

Vous pouvez exclure de la réplication les volumes qu'il est possible de reconstruire sur le site de reprise ou qui sont rarement modifiés :

- les volumes temporaires (tels que ceux utilisés lors des opérations de tri) ;
- les fichiers spool ;
- les volumes de pagination.

Lorsque vous sélectionnez un volume à utiliser dans l'ensemble des volumes (emplacement de configuration compris), vérifiez qu'il ne contient pas de zones d'étiquette de disque réservées (par exemple, la tranche 2 sur un volume formaté du SE Solaris). La région d'étiquette du disque se trouve dans les premiers secteurs du cylindre 0 d'un disque.

Le logiciel Point-in-Time Copy prend en charge toutes les solutions de stockage prises en charge par Sun. Il fonctionne séparément des logiciels de sécurisation des données sous-jacents (par exemple, RAID-1, RAID-5 ou le gestionnaire de volumes). De plus, vous pouvez l'utiliser comme un outil lorsque vous migrez des données en provenance ou en direction des différents types de stockage.

Les utilisations types du logiciel Point-in-Time Copy sont les suivantes :

- la sauvegarde des données d'applications en direct ;
- le chargement des entrepôts de données et leur resynchronisation à intervalles définis ;
- le développement et les tests d'applications réalisés à partir d'instantanés ponctuels des données en direct ;
- la migration des données entre les différents types de plates-formes et volumes de stockage ;
- la sauvegarde à chaud des données d'application à partir d'instantanés ponctuels fréquents.

# <span id="page-17-0"></span>Exportation, importation et fusion de volumes en double dans un environnement d'exploitation Sun Cluster

### <span id="page-17-1"></span>Présentation

Le logiciel Sun StorageTek Availability Suite Point-in-Time Copy est un utilitaire de prise d'instantanés qui s'exécute dans le système d'exploitation Solaris et permet de créer et de gérer des copies instantanées (ou ponctuelles), permettant l'utilisation des données à d'autres fins pour des applications telles que la sauvegarde à chaud, l'aide à la décision ou le développement et le test d'applications.

Cette section contient des informations relatives à l'exportation, l'importation et la fusion dans un EE Sun Cluster. Pour des informations détaillées, reportez-vous à « [Exportation, importation et fusion de volumes en double dans un EE Sun](#page-54-3)  [Cluster](#page-54-3) », page 43.

### <span id="page-17-2"></span>Configuration système requise

La prise en charge de la haute disponibilité Sun Cluster pour le logiciel Sun StorageTek Availability Suite Point-in-Time Copy s'obtient en utilisant le type de ressource HAStoragePlus de Sun Cluster. Ce type de ressource peut être utilisé pour rendre les périphériques globaux ou les volumes contrôlés par le gestionnaire de volumes, et tous les systèmes de fichiers montés sur ces volumes, hautement disponible dans un environnement d'exploitation Sun Cluster. Lorsque ce type de ressource configuré inclut des volumes qui sont aussi configurés avec le logiciel Point-in-Time Copy, les volumes sont aussi hautement disponibles.

Le type de ressource de Sun Cluster, HAStoragePlus, est un type de ressource de basculement et en tant que tel n'est actif que sur un nœud Sun Cluster à la fois. Lorsqu'un ou plusieurs périphériques globaux ou systèmes de fichiers montés sur ceux-ci sont configurés avec le type de ressource HAStoragePlus, ils deviennent partie intégrante du groupe de ressources Sun Cluster et sont placés sous le contrôle de Sun Cluster Resource Group Manager (RGM). Le RGM entraîne le basculement ou la commutation volontaire ou non d'un groupe de ressources configuré sur un autre système Sun Cluster configuré. Les périphériques globaux ou les volumes

contrôlés par le gestionnaire de volumes et les systèmes de fichiers qui y sont montés sont démontés sur le nœud Sun Cluster courant et remontés sur le nœud Sun Cluster de basculement sous le contrôle du RGM.

Au niveau de chaque ensemble de volumes Point-in-Time Copy, un minimum de trois partitions de périphérique global brut ou de volumes contrôlés par le gestionnaire de volumes (par exemple, Solaris Volume Manager ou VERITAS Volume Manager) est nécessaire.

**Remarque –** Les périphériques DID Sun Cluster ne sont pas pris en charge en tant que volumes maîtres, en double ou bitmap, à cause de la fonction de séparation des données de disque lorsque des événements de type échec Sun Cluster sont actifs. Les périphériques globaux Sun Cluster qui sont symétriques au niveau du nom aux périphériques DID sont pris en charge.

### <span id="page-18-0"></span>Redondance

Pour assurer la haute disponibilité des données contenues sur un ensemble de volumes Point-in-Time Copy lors de l'utilisation de périphériques globaux, l'on assume que les volumes maître, en double et bitmap sont sur du stockage redondant, étant donné qu'il n'existe actuellement aucun moyen d'assurer la redondance des services de données basés sur l'hôte sur les périphériques globaux bruts. Si la redondance basée sur le contrôleur n'est pas disponible, il faut alors utiliser un gestionnaire de volumes pris en charge par Sun Cluster. Pour des raisons de performance, il est recommandé dans tous les scénarios que les volumes bitmap ne soient PAS placés sur des volumes RAID-5 (qu'ils soient basés sur l'hôte ou basé sur le contrôleur), étant donné que le traitement des E/S de bitmap au sein d'un ensemble de volumes Point-in-Time Copy peut nécessiter de nombreuses E/S.

# <span id="page-19-1"></span><span id="page-19-0"></span>Informations VTO

L'administrateur système Solaris doit savoir que la table des matières virtuelle (VTOC) est créée sur les périphériques bruts par le système d'exploitation Solaris.

La création et la mise à jour de la VTOC d'un disque physique est une fonction standard de Solaris. Les applications logicielles telles qu'Availability Suite, la croissance de la virtualisation du stockage et l'apparence des contrôleurs basés sur un SAN peuvent induire un administrateur système Solaris mal informé à permettre l'altération involontaire d'une VTOC. Altérer la VTOC augmente les risques de perte de données.

Ayez présents à l'esprit les points suivants au sujet de la VTOC :

- Une VTOC est une table des matières virtuelle générée par le logiciel sur la base de la géométrie d'un périphérique et écrite sur le premier cylindre de ce périphérique par l'utilitaire format(1M) de Solaris.
- De nombreux composants logiciels tels que dd(1M), les utilitaires de sauvegarde, le logiciel Point-in-Time Copy et le logiciel Remote Mirror peuvent copier la VTOC d'un volume à un autre si ce dernier inclut le cylindre 0 dans son mappage.
- Si les VTOC des volumes source et de destination ne sont pas 100 % identiques, il existe un risque de perte de données.

Cette perte de données peut ne pas être détectée immédiatement, mais elle pourra l'être plus tard lorsque d'autres utilitaires seront utilisés, par exemple fsck(1M).

Quand vous configurez et validez la réplication du volume, sauvegardez des copies de toutes les VTOC des périphériques affectés en utilisant l'utilitaire prtvtoc(1M). L'utilitaire fmthard(1M) pourra être utilisé pour les restaurer plus tard, si nécessaire.

- Quand vous utilisez des gestionnaires de volumes tels que SVM et VxVM, effectuer des copies entre des volumes individuels créés sous ces gestionnaires de volumes est sans risque. Les problèmes de VTOC sont évités car la VTOC est exclue des volumes créés par ces gestionnaires de volumes.
- Quand vous formatez des partitions individuelles sur un périphérique brut, veillez pour toutes les partitions à l'exception de celle de sauvegarde, à ce qu'elles ne mappent pas le cylindre 0, qui est celui qui contient la VTOC. Lorsque vous utilisez des partitions brutes en tant que volumes, vous êtes le gestionnaire de volumes et devez exclure la VTOC des partitions que vous configurez.
- Lorsque vous formatez la partition de sauvegarde d'un périphérique brut, assurez-vous que les géométries physiques des périphériques source et de destination sont identiques (la partition 2, par défaut, mappe tous les cylindres sous la partition de sauvegarde). S'il est impossible d'avoir des unités de même taille, assurez-vous que la partition de sauvegarde est inférieure à la partition de destination et que la partition de destination ne mappe pas le cylindre 0.

# <span id="page-20-1"></span><span id="page-20-0"></span>Configuration du logiciel Sun StorageTek Availability Suite

**Remarque –** On suppose dans ce guide que vous avez déjà installé le logiciel de gestion des volumes et le logiciel Sun Cluster sur chacun des nœuds du cluster.

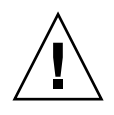

**Attention –** N'installez pas le logiciel Sun StorageTek Availability Suite sur un système qui exécute la version initiale du logiciel Sun Cluster 3.0.

Le *Guide d'installation et de configuration des logiciels Sun StorageTek Availability Suite 4.0 S,*  répertorié dans « [Documentation connexe](#page-9-1) », page x, explique comment installer le logiciel Sun StorageTek Availability Suite dans un environnement non clusterisé. Les étapes d'installation permettant d'installer ce logiciel dans un environnement Sun Cluster sont en général les mêmes que celles décrites dans les guides d'installation. Ce chapitre décrit les différences qui existent lorsque vous installez le logiciel dans un environnement Sun Cluster.

Il inclut les rubriques suivantes :

- « Définition de l'emplacement de la base de données de configuration spécifique [au cluster AVS](#page-21-0) », page 10
- « [Sauvegarde des informations de configuration](#page-23-0) », page 12
- « [Édition des fichiers de paramètres bitmap](#page-25-0) », page 14
- « [Configurations prises en charge pour le logiciel Remote Mirror](#page-27-0) », page 16
- « [Configurations prises en charge pour le logiciel Point-in-Time Copy](#page-30-1) », page 19
- « [Les groupes de périphériques de disque](#page-31-0) et le logiciel Sun StorageTek [Availability Suite](#page-31-0) », page 20
- « [Gestion des périphériques bruts dans un EE Sun Cluster](#page-32-0) », page 21
- « [Configuration de l'environnement Sun](#page-37-0) Cluster », page 26

# <span id="page-21-0"></span>Définition de l'emplacement de la base de données de configuration spécifique au cluster AVS

Lorsqu'il est installé dans un environnement d'exploitation Sun Cluster, le logiciel AVS a besoin d'une base de données de configuration pour les informations spécifiques à Sun Cluster. Cette base de données de configuration de Sun Cluster vient s'ajouter à la base de données de configuration locale, qui continue à être requise (pour plus de détails, voir le *Guide d'installation et de configuration du logiciel Sun StorageTek Availability Suite 4.0*).

Un emplacement de configuration Sun Cluster unique doit être partagé par tous les nœuds du cluster, et doit être défini explicitement sur chaque nœud. L'exécution de dscfgadm sans argument vous invite à définir l'emplacement de configuration du cluster s'il n'a pas déjà été défini sur ce nœud. L'emplacement peut aussi être changé par la suite en exécutant dscfgadm -s sur tous les nœuds du cluster.

La base de données de configuration du cluster doit se trouver sur une tranche brute d'un périphérique did. La commande scdidadm -L affiche les disques locaux et partagés par ID de périphérique ce qui peut être pratique pour trouver un périphérique did inutilisé. Pour les exigences à satisfaire pour cet emplacement de configuration, reportez-vous au [TABLEAU](#page-22-0) 2-1.

**Remarque –** Assurez-vous que la tranche ne contient pas de zones privées réservées à l'étiquette du disque (par exemple, la tranche 2 sur un volume formaté sous le SE Solaris). La région d'étiquette du disque se trouve dans les premiers secteurs du cylindre 0 d'un disque. Voir « [Informations VTO](#page-19-1) », page 8.

| <b>Élément</b> | Exigence ou remarque                                                                                                    |
|----------------|----------------------------------------------------------------------------------------------------|
| Emplacement    | Un périphérique brut sur un service did. Par exemple :<br>/dev/did/rdsk/d0s7.                                                                                                    |
| Disponibilité  | • Le périphérique brut doit être accessible par tous les nœuds du cluster.<br>• Le superutilisateur doit pouvoir écrire dans cet emplacement.<br>• L'emplacement est disponible ou persistant au démarrage et au<br>redémarrage du système.<br>• La tranche utilisée pour la base de données de configuration ne peut<br>pas être utilisée par une autre application, quelle qu'elle soit (par<br>exemple, un système de fichiers ou une base de données). |
| Espace disque  | L'emplacement de configuration nécessite 5,5 Mo d'espace disque. Si vous<br>spécifiez un fichier en tant qu'emplacement de configuration pendant<br>l'installation, un fichier de la taille appropriée est automatiquement créé.                                                                                                    |
|                | Remarque - Si vous spécifiez un volume ou une tranche pour<br>l'emplacement de configuration, seulement 5,5 Mo d'espace sont utilisés,<br>l'espace restant demeurant inutilisé.                                                                                                    |
| Mise en miroir | Envisagez d'utiliser une configuration RAID (par exemple, des partitions<br>mises en miroir) pour l'emplacement et veillez à mettre ce dernier en<br>miroir sur un autre disque de la baie de disques. L'emplacement ne doit<br>pas être stocké sur le même disque que les volumes répliqués.                                                                                                    |

<span id="page-22-0"></span>**TABLEAU 2-1** Exigences et remarques relatives à l'emplacement de configuration

# <span id="page-23-0"></span>Sauvegarde des informations de configuration

En plus des informations de configuration locales (voir le *Guide d'installation et de configuration du logiciel Sun StorageTek Availability Suite 4.0*), vous devez aussi sauvegarder périodiquement les informations de configuration spécifiques au cluster. Vous pouvez paramétrer une tâche cron(1M) pour sauvegarde périodiquement et automatiquement la base de données de configuration de Sun Cluster. De plus, sauvegardez les informations de configuration à chaque fois que vous changez la configuration, par exemple, en ajoutant et en supprimant des volumes.

### <span id="page-23-1"></span>▼ Pour sauvegarder les informations de configuration

**1. Sauvegardez la base de données de configuration locale sur chaque nœud du Sun Cluster (voir le** *Guide d'installation et de configuration du logiciel Sun StorageTek Availability Suite 4.0***).**

```
# cp /etc/dscfg_local /var/backups/dscfg_local
```
- **2. Sur l'un des nœuds du Sun Cluster, effectuez les deux étapes suivantes :**
	- **a. Sauvegardez le fichier de référence** /etc/dscfg\_cluster**, qui contient le chemin de la base de données du cluster AVS.**

# cp /etc/dscfg\_cluster /var/backups/dscfg\_cluster

**b. Sauvegardez le contenu de la base de données de configuration spécifique au cluster dans un fichier, en utilisant la commande** dd**. La taille de la base de données est 5,5 Mo.**

```
# dd if=/dev/did/rdsk/d3s4 of=/var/backups/dscfg_cluster_data 
bs=512k count=11
```
**3. Pour déterminer le périphérique que vous avez spécifié pour la base de données de configuration spécifique au cluster, exécutez la commande** cat **sur le fichier**  /etc/dscfg\_cluster **ou exécutez** dscfgadm -i**.**

#### **a.**

# cat /etc/dscfg\_cluster /dev/did/rdsk/d3s4

#### **b. Ou**

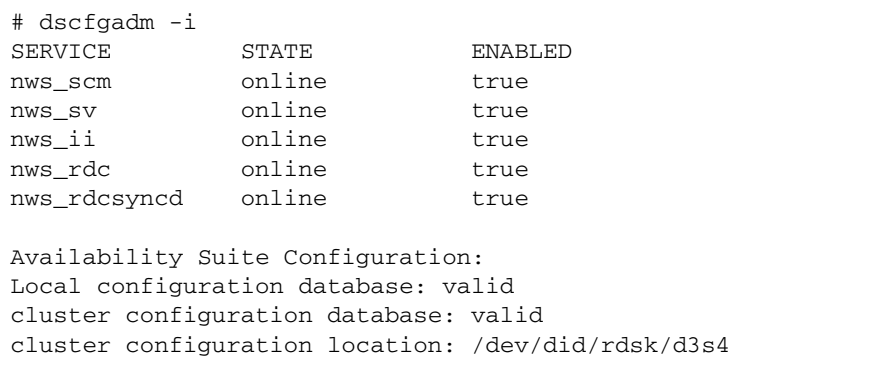

# <span id="page-25-0"></span>Édition des fichiers de paramètres bitmap

Les volumes bitmap sont utilisés par les logiciels Remote Mirror et Point-in-Time Copy pour suivre les différences entre les volumes et fournir des informations concernant leur mise à jour. La documentation du logiciel Sun StorageTek Availability Suite, répertoriée dans la section « [Documentation connexe](#page-9-1) », page x, indique les exigences que doivent satisfaire les bitmaps en matière de taille et autre.

Dans un environnement Sun Cluster, le volume bitmap doit faire partie du même groupe de périphériques de disque ou du même groupe de ressources du cluster que le volume de données correspondant sur l'hôte principal ou l'hôte secondaire.

Les logiciels Remote Mirror et Point-in-Time Copy incluent deux fichiers de configuration qui définissent le mode d'écriture et de sauvegarde des volumes bitmap :

- Logiciel Remote Mirror : /usr/kernel/drv/rdc.conf.
- Logiciel Point-in-Time Copy : /usr/kernel/drv/ii.conf.

**Remarque –** Les logiciels de Remote Mirror et de Point-in-Time Copy Sun StorageTek Availability Suite ne prennent pas en charge les fichiers bitmap. Ils utilisent des périphériques bruts pour le stockage des bitmaps. Ces périphériques bruts doivent se trouver sur un disque distinct de celui contenant vos données.

### <span id="page-25-1"></span>Définition du mode de fonctionnement bitmap

Un bitmap conservé sur disque peut survivre à un arrêt brutal du système, selon le paramétrage de rdc\_bitmap\_mode dans /usr/kernel/drv/rdc.conf. Le paramètre par défaut est 0. Définissez le mode bitmap sur 1, comme dans l'exemple suivant :

● **Ouvrez le fichier rdc.conf et localisez la section suivante. Éditez la valeur du mode bitmap, enregistrez le fichier et fermez-le.**

```
# rdc_bitmap_mode
# - Sets the mode of the RDC bitmap operation, acceptable values are:
# 0 - autodetect bitmap mode depending on the state of SDBC (default).
# 1 - force bitmap writes for every write operation, so an update resync
# can be performed after a crash or reboot.
# 2 - only write the bitmap on shutdown, so a full resync is
# required after a crash, but an update resync is required after
# a reboot.
#
rdc_bitmap_mode=1;
```
### <span id="page-26-0"></span>Fichier /usr/kernel/drv/ii.conf

Le fichier usr/kernel/drv/ii.conf contient un paramètre qui définit le mode de sauvegarde des bitmaps du logiciel Point-in-Time Copy :

■ ii\_bitmap : modifiez ce paramètre pour changer le mode de sauvegarde des volumes bitmap lors d'un arrêt normal ou brutal du système. Dans un environnement Sun Cluster, réglez ce paramètre sur 1.

Un bitmap conservé sur un disque survit à un arrêt brutal du système lorsque ce paramètre est réglé sur 1.

### <span id="page-26-1"></span>▼ Pour éditer le fichier ii.conf

- **1. Ouvrez le fichier** /usr/kernel/drv/ii.conf **à l'aide d'un éditeur de texte tel que** vi**(1).**
- **2. Dans un environnement Sun Cluster, réglez le mode bitmap sur** 1.

Par exemple :

```
# bitmap volume storage strategy:
# 0 indicates kernel memory loaded from bitmap volume when shadow is resumed
# and saved to bitmap volume when shadow is suspended.
# 1 indicates permanent SDBC storage, bitmap volume is updated directly as
  bits are changed.
# 2 indicates that if FWC is present strategy 1 is used, otherwise strategy 0.
ii_bitmap=1;
```
- **3. Enregistrez le fichier et fermez-le.**
- **4. Désactivez puis réactivez les services de données comme suit :**

```
# dscfgadm -d
# dscfgadm -e
```
# <span id="page-27-0"></span>Configurations prises en charge pour le logiciel Remote Mirror

### <span id="page-27-1"></span>Ajout de noms d'hôtes

Cette étape de l'installation permet de s'assurer que les noms d'hôtes qui figurent dans le fichier /etc/hosts sont lus par les machines qui exécutent le logiciel Availability Suite et connus de celui-ci.

### <span id="page-27-2"></span>▼ Pour éditer le fichier /etc/hosts

Entrez dans le fichier /etc/hosts le nom et l'adresse IP de toutes les machines que vous projetez d'utiliser avec le logiciel de Remote Mirror. N'oubliez pas d'inclure également dans ce fichier les noms et les adresses IP des hôtes logiques que vous souhaitez utiliser avec le logiciel Remote Mirror dans le fichier /etc/hosts.

● **Ajoutez les noms et les adresses IP de toutes les machines que vous projetez d'utiliser avec le logiciel de réplication distante dans le fichier** /etc/hosts**.**

Éditez ce fichier sur chacune des machines sur lesquelles vous allez installer et exécuter le logiciel de réplication distante.

### <span id="page-27-3"></span>Utilisation de la fonction d'autosynchronisation

Prenez en considération les points suivants lors de l'utilisation de la fonction d'autosynchronisation avec Sun Cluster :

- Pour utiliser la resynchronisation automatique en cas de basculement du cluster, vous devez activer la fonction autosync. Lorsque cette fonction est activée, tout basculement du cluster remet automatiquement les ensembles de volumes miroirs distants en mode réplication après une mise à jour.
- Si vous souhaitez forcer manuellement le basculement du cluster, vous devez veiller à autoriser tous les composants de réplication distante à reconnaître cette condition, y compris l'hôte distant qui ne se trouve pas dans le cluster. Dans la pratique, cela signifie que vous ne devez pas tenter d'effectuer une synchronisation de mise à jour immédiatement après le basculement. Vous devez patienter au moins trente seconde après l'exécution de la commande scswitch et avant le lancement d'une synchronisation de mise à jour pour laisser le temps à Sun Cluster d'effectuer la reconfiguration de l'interface de son hôte logique.

## <span id="page-28-1"></span><span id="page-28-0"></span>Règles relatives au logiciel de Remote Mirror

■ Le volume principal et son volume bitmap et son éventuel volume de file d'attente **de disque ou le volume secondaire et son volume bitmap dans un ensemble de volumes miroirs distants doivent résider dans le même groupe de périphériques de disque par nœud** (un ensemble de volumes miroirs distants inclut aussi des informations sur les hôtes principal et secondaires et le mode d'exploitation).

Par exemple, vous ne pouvez pas avoir un volume principal dont le groupe de périphériques de disque est appelé sndrdg et un volume bitmap principal dont le groupe de périphériques de disque est appelé sndrdg2 dans un même ensemble de volumes miroirs distants.

- **Le logiciel Remote Mirror vous autorise à utiliser plusieurs groupes de périphériques de disque pour la commutation et le basculement du cluster,** mais les composants périphériques de disque principal ou secondaire de l'ensemble de volumes du nœud du cluster doivent résider dans le même groupe de périphériques de disque.
- **Le logiciel Remote Mirror requiert la création d'un groupe de ressources contenant un groupe de périphériques de disque et un hôte de basculement logique.** Le groupe de ressources doit contenir une unique instance du type de ressource SUNW.HAStoragePlus, référençant le groupe de périphériques des volumes bitmap et de données Remote Mirror principal ou secondaire, plus une unique instance du type de ressources SUNW.LogicalHostname, référençant l'adresse IP de basculement associée au nom de l'hôte principal ou secondaire de Remote Mirror, plus tous les autres types de ressources disponibles.

Pour améliorer la propension au basculement entre un nom de groupe de ressources configuré et le groupe de périphériques Remote Mirror configuré en son sein, nous vous suggérons de spécifier un nom de groupe de ressources composé du nom du groupe de périphériques suivi de -stor-rg. Par exemple, si le nom du groupe est sndrdg, celui du groupe de ressources sera sndrdg-stor-rg.

■ La réplication distante au sein du cluster n'est pas prise en charge. Cela est le cas quand, par exemple, dans le cluster, l'hôte principal est le nœud 1, l'hôte secondaire le nœud 2 et que les volumes primaire, secondaire et bitmap d'un ensemble de volumes résident dans le même groupe de périphériques de disque.

Généralement, l'hôte principal de réplication distante fait partie d'une configuration de cluster donnée, mais l'hôte secondaire qui effectue la réplication ne fait pas forcément partie du même cluster.

Le logiciel Remote Mirror prend en charge les trois configurations suivantes :

- « [Hôte principal de réplication distante configuré sur un nœud du cluster](#page-29-0) », [page](#page-29-0) 18
- « [Hôte secondaire de réplication distante configuré sur un nœud du cluster](#page-29-1) », [page](#page-29-1) 18
- « [Hôte principal et hôte secondaire de réplication distante configurés sur un](#page-30-0)  [nœud du cluster](#page-30-0) », page 19

## <span id="page-29-0"></span>Hôte principal de réplication distante configuré sur un nœud du cluster

Dans cette configuration, l'hôte principal de réplication distante est l'hôte logique créé dans le groupe de ressources de réplication distante pour le groupe de disques en utilisant la commande scrgadm. Vous trouverez un exemple à la section « [Pour](#page-38-0)  [configurer Sun Cluster pour HAStorage ou HAStoragePlus](#page-38-0) », page 27.

Si vous avez configuré la fonction d'autosynchronisation de réplication distante sur l'hôte principal, le logiciel Remote Mirror lance, après une condition de commutation ou de basculement, une resynchronisation de mise à jour à partir de cet hôte pour tous les ensembles de volumes miroirs à distance concernés, si la fonction d'autosynchronisation est activée pour ces ensembles de volumes. Cette opération se produit à la fin d'une opération de commutation du réseau et du groupe de ressources. Reportez-vous à la page de manuel sndradm et au *Guide d'administration du logiciel Sun StorageTek Availability Suite 4.0 Remote Mirror* pour obtenir une description de la commande sndradm -a, afin de paramétrer la fonction d'autosynchronisation.

### <span id="page-29-1"></span>Hôte secondaire de réplication distante configuré sur un nœud du cluster

Dans cette configuration, l'hôte secondaire de réplication distante est l'hôte logique que vous avez créé dans le groupe de ressources de réplication distante pour le groupe de disques en utilisant la commande scrgadm. Un exemple est fourni à la section « [Pour configurer Sun Cluster pour HAStorage ou HAStoragePlus](#page-38-0) », page 27.

Les opérations telles que les resynchronisations de mise à jour se produisent et sont lancées à partir de l'hôte principal. À la suite d'une commutation ou d'un basculement, le logiciel Remote Mirror tente de lancer une resynchronisation de mise à jour de tous les ensembles de volumes miroirs à distance affectés, si la fonction d'autosynchronisation est activée pour ces ensembles de volumes. Cependant, l'hôte secondaire de réplication distante d'un ensemble de volumes miroir distant ne peut pas lancer de resynchronisation de mise à jour.

Cette opération est effectuée à la fin de l'opération de commutation du réseau et du groupe de ressources. Dans ce cas, une commutation de l'hôte secondaire de réplication distante apparaît comme une brève panne du réseau au niveau de l'hôte principal de réplication distante.

Si vous avez configuré la fonction d'autosynchronisation de réplication distante sur l'hôte principal, le démon de synchronisation sndrsyncd tente de resynchroniser les ensembles de volumes en cas de redémarrage du système ou de défaillance de la liaison. Reportez-vous à la page de manuel sndradm et au *Guide d'administration du logiciel Sun StorageTek Availability Suite 4.0 Remote Mirror* pour obtenir une description de la commande sndradm -a, afin de paramétrer la fonction d'autosynchronisation.

Si cette fonction est désactivée (paramétrage par défaut) et que les ensembles de volumes se connectent mais ne se répliquent pas, effectuez les mises à jour manuellement en utilisant la commande sndradm.

### <span id="page-30-0"></span>Hôte principal et hôte secondaire de réplication distante configurés sur un nœud du cluster

**La réplication distante au sein du cluster n'est pas prise en charge**. Autrement dit, la réplication distante quand les hôtes principal et secondaire résident dans le même cluster et que les volumes principal, secondaire et bitmap d'un ensemble de volumes se trouvent dans le même groupe de périphériques de disque.

Cependant, si les hôtes principal et secondaire de réplication distante sont configurés dans des clusters différents, reportez-vous aux sections « [Hôte principal](#page-29-0)  [de réplication distante configuré sur un nœud du cluster](#page-29-0) », page 18 et « [Hôte](#page-29-1)  [secondaire de réplication distante configuré sur un nœud du cluster](#page-29-1) », page 18 pour en savoir plus sur ces configurations.

# <span id="page-30-1"></span>Configurations prises en charge pour le logiciel Point-in-Time Copy

Les règles suivantes s'appliquent au logiciel Point-in-Time Copy :

- **Tous les composants des ensembles de volumes Point-in-Time Copy doivent résider dans le même groupe de périphériques de disque, sauf lorsque la fonctionnalité EIJ (Export / Import / Join, Exporter / Importer /Fusionner) est aussi utilisée dans un Sun Cluster.** Un ensemble de volumes Point-in-Time Copy inclut les volumes maître, miroir et bitmap, ainsi que le volume de dépassement facultatif.
- Avec le logiciel Point-in-Time Copy, vous pouvez utiliser plus d'un groupe de **périphériques de disque pour la commutation et le basculement du cluster**. Tous les composants de l'ensemble de volumes doivent résider dans le même groupe de périphériques de disque.

Par exemple, vous ne pouvez pas avoir un volume maître dont le groupe de périphériques de disque est appelé ii-group et un volume miroir dont le groupe de périphériques de disque est appelé ii-group2 dans un même ensemble de volumes.

■ **En cas de défaillance du SE Solaris ou de basculement de Sun Cluster pendant une opération de copie ponctuelle ou de mise à jour vers le volume maître,** en particulier lorsque le volume en double est en train d'effectuer une copie (iiadm -c m) ou une mise à jour (iiadm -u m) des données vers le volume maître, ce dernier risque de se trouver dans un état incohérent (les opérations précitées risquent d'être incomplètes). La section « [Préservation des données des volumes](#page-52-1)  [Point-in-Time Copy](#page-52-1) », page 41 explique comment éviter cette situation.

# <span id="page-31-0"></span>Les groupes de périphériques de disque et le logiciel Sun StorageTek Availability Suite

Solstice DiskSuite™ et VERITAS Volume Manager (VxVM) peuvent organiser les périphériques de disque en un groupe dont le maître sera un nœud du cluster. Vous pouvez ensuite configurer ces groupes de périphériques de disque pour qu'ils basculent sur un autre nœud du cluster en cas de panne, comme indiqué dans la section « [Configuration de l'environnement Sun](#page-37-0) Cluster », page 26.

Les chemins des périphériques Solstice DiskSuite et VxVM contiennent le groupe de périphériques de disque. Lorsque vous travaillez dans un environnement Sun Cluster, les commandes sndradm et iiadm du logiciel Sun StorageTek Availability Suite détectent automatiquement le groupe de périphériques de disque et l'utilisent comme indiqué dans la section « [Configuration de l'environnement Sun](#page-37-0) Cluster », page 26.

Vous pouvez également utiliser les commandes sndradm et iiadm pour sélectionner des groupes de périphériques de disque spécifiques ou pour travailler sur un ensemble de volumes comme sur une entrée de configuration limitée à un nœud local. Pour plus d'informations, reportez-vous à la section « [Utilisation des](#page-42-2)  [commandes iiadm et sndradm de Sun StorageTek Availability Suite](#page-42-2) », page 31.

# <span id="page-32-0"></span>Gestion des périphériques bruts dans un EE Sun Cluster

Sun StorageTek Availability Suite prend en charge l'utilisation de périphériques bruts dans un EE (environnement d'exploitation) Sun Cluster, mais les procédures de configuration de volumes permettant de gérer les périphériques bruts diffèrent considérablement de celles employées pour les périphériques sous le contrôle de VERITAS Volume Manager (VxVM) ou Solaris Volume Manager (SVM).

Dans un EE Sun Cluster, Availability Suite ne prend en charge les périphériques bruts qu'à travers l'utilisation des périphériques globaux Sun Cluster (tels que /dev/global/rdsk/d8s0). Availability Suite ne peut pas utiliser les périphériques DID Sun Cluster (tels que /dev/did/rdsk/d8s0), car le logiciel de séparation de disque et d'acheminement données de Sun Cluster cause des problèmes de connectivité lors de l'utilisation directe de périphériques DID.

Par exemple :

iiadm -e ind /dev/global/rdsk/d8s0 /dev/global/rdsk/d8s1 /dev/global/rdsk/d8s2

Lorsque le logiciel Point-in-Time Copy est configuré sur un périphérique global, tout nœud d'un Sun Cluster peut accéder simultanément aux données sur le volume maître ou en double du logiciel Point-in-Time Copy. L'un des nœuds du Sun Cluster dispose d'un accès d'E/S direct tandis que les autres disposent d'un accès d'E/S par l'interconnexion du cluster aux ensembles de volumes configurés du logiciel Point-in-Time Copy.

Selon les modèles d'utilisation de l'ensemble de volumes du logiciel Point-in-Time Copy, lorsqu'un nœud spécifique domine la charge de travail d'E/S du volume maître ou du volume en double, le périphérique global peut être déplacé sur le nœud présentant une utilisation élevée de la part des applications :

scswitch -z -D dsk/d<n> -h *nomNœud-Sun-Cluster*

Procéder de la sorte améliorera aussi les performances et diminuera l'ampleur du trafic de l'interconnexion du cluster.

Les périphériques globaux sont très similaires aux volumes SVM et VxVM, et peuvent être commutés entre les nœuds. Bien qu'Availability Suite soit pris en charge sur les périphériques globaux, compte tenu du comportement de périphérique DID par défaut de Sun Cluster, chaque périphérique global se trouve dans son propre groupe de périphériques Sun Cluster « nommé ».

Par exemple, /dev/global/rdsk/d8 se trouve dans le groupe de périphériques « dsk/d8 ». Ce comportement par défaut de Sun Cluster (tous les volumes constitutifs d'un ensemble Point-in-Time Copy doivent se trouver dans le même groupe de périphériques Sun Cluster) vous forcerait à mettre les volumes maître, en double et bitmap du logiciel Point-in-Time Copy dans le même périphérique global, ce qui se traduirait par des performances d'E/S médiocres.

Par défaut dans un EE Sun Cluster, tous les périphériques DID sont mappés aux périphériques globaux du même nom. Par exemple, les périphériques DID suivants :

```
/dev/did/rdsk/d6, dsk/d7 et dsk/d8
```
sont mappés aux périphériques globaux suivants :

```
/dev/global/rdsk/d6, dsk/d7 et dsk/d8
```
Si vous essayiez de mettre les volumes maître, en double et bitmap d'un ensemble du logiciel Point-in-Time Copy sur des périphériques globaux séparés, cette opération d'activation échouerait à cause de la règle relative aux volumes constitutifs citée plus haut.

- <span id="page-33-0"></span>▼ Pour créer un groupe de périphériques globaux nommé
	- **1. Amenez les périphériques sur le nœud.**

**# scswitch -z -D dsk/d6,dsk/d7,dsk/d8 -h** *Nom-nœud-Sun-Cluster*

**2. Essayez d'activer un ensemble de volumes Point-in-Time Copy s'étendant sur plusieurs groupes de périphériques.**

Dans cet exemple, les groupes sont dsk/d6, dsk/d7 et dsk/d8.

```
# iiadm -e dep /dev/global/rdsk/d6s0 /dev/global/rdsk/d7s0 
/dev/global/rdsk/d8s0
iiadm: Volumes are not in same disk group:
```
Pour résoudre ce problème, vous devez reconfigurer ces différents périphériques globaux dans un groupe de périphériques globaux « nommé ».

**3. Sun Cluster « commute » les groupes de périphériques en mode maintenance.**

```
# scswitch -m -D dsk/d6
# scswitch -m -D dsk/d7
# scswitch -m -D dsk/d8
```
**4. Sun Cluster déconfigure les anciens noms de la configuration.**

```
# scconf -r -D name=dsk/d6
# scconf -r -D name=dsk/d7
# scconf -r -D name=dsk/d8
```
**5. Définissez un nouveau nom de configuration de groupe de périphériques nommé contenant les périphériques DID.**

Dans cet exemple, le groupe nommé est « AVSuite. **»** 

```
# scconf -a -D type=rawdisk, name=AVSuite, 
nodelist=Nœud-Sun-Cluster1, Nœud-Sun-Cluster2, .., Nœud-Sun-ClusterN, 
preferenced=false, 
failback=disabled, numsecondaries=, 
globaldev=d6, globaldev=d7, globaldev=d8
```
**6. Amenez le groupe de périphériques globaux nommé (AVSuite) sur le nœud Sun Cluster courant.**

Dans cet exemple, le groupe nommé est « AVSuite. **»** 

**# scswitch -z -D AVSuite -h** *Nœud-Sun-Cluster1*

**7. Essayez de nouveau d'activer un ensemble de volumes Point-in-Time Copy s'étendant sur les groupes nommés.**

Dans cet exemple, les groupes nommés sont dsk/d6, dsk/d7 et dsk/d8.

```
# iiadm -e dep /dev/global/rdsk/d6s0 /dev/global/rdsk/d7s0 
/dev/global/rdsk/d8s0
```
Cette fois, la commande réussit.

#### **8. Vérifiez que l'étiquette du cluster a été définie correctement.**

Vous remarquerez qu'après l'exécution de iiadm -i /dev/global/rdsk/d7s0, l'étiquette du cluster est AVSuite et pas dsk/d7.

```
# iiadm -i /dev/global/rdsk/d7s0
```

```
/dev/global/rdsk/d6s0: (master volume)
/dev/global/rdsk/d6s0: (shadow volume)
/dev/global/rdsk/d8s0: (bitmap volume)
Cluster tag: AVSuite
Dependent copy
Volume size: 212127744
Shadow chunks total: 3314496 Shadow chunks used: 0
Percent of bitmap set: 0
         (bitmap clean)
```
**9. Le périphérique global qui vient d'être nommé peut maintenant être commuté sur d'autres nœuds du Sun Cluster, en utilisant son nouveau nom de groupe de périphériques.**

```
# scswitch -z -D AVSuite -h Nœud-Sun-Cluster2
```
### <span id="page-35-0"></span>▼ Pour supprimer un groupe de périphériques globaux nommé

Après avoir créé des périphériques globaux « nommés », il est possible qu'ils doivent être supprimés. Les étapes ci-après permettent de restaurer l'état initial de la configuration des périphériques globaux.

**1. Désactivez l'utilisation des périphériques globaux « nommés ».**

```
# iiadm -d /dev/global/rdsk/d7s0
```
**2. Sun Cluster « commute » les groupes de périphériques en mode maintenance.**

Dans cet exemple, le groupe nommé est « AVSuite. **»** 

```
# scswitch -m -D AVSuite
```
**3. Sun Cluster déconfigure la configuration des périphériques globaux nommés.**

```
# scconf -r -D name=AVSuite
```
**4. Définissez un nom de configuration de groupe de périphériques** dsk/dn **(par défaut) pour tous les périphériques DID configurés au préalable.**

```
# scconf -a -D type=rawdisk, name="dsk/d6", 
nodelist=Nœud-Sun-Cluster1,Nœud-Sun-Cluster2,..,Nœud-Sun-ClusterN, 
preferenced=false,failback=disabled, numsecondaries=, globaldev=d6
# scconf -a -D type=rawdisk, name="dsk/d7", 
nodelist=Nœud-Sun-Cluster1,Nœud-Sun-Cluster2,..,Nœud-Sun-ClusterN, 
preferenced=false, failback=disabled, numsecondaries=, globaldev=d7
# scconf -a -D type=rawdisk, name="dsk/d8", 
nodelist=Sun-Cluster-Node1,Sun-Cluster-Node2,..,Sun-Cluster-NodeN, 
preferenced=false, failback=disabled, numsecondaries=, globaldev=d8
```
**5. Amenez les groupes de périphériques globaux nommés sur le nœud Sun Cluster courant.**

```
# scswitch -z -D dsk/d6,dsk/d7,dsk/d8 -h Nœud-Sun-Cluster1
```
**6. Vérifiez que la restriction d'origine a été rétablie.**

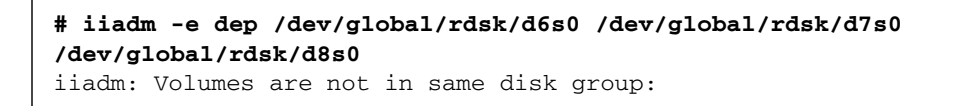

## Configuration de l'environnement Sun Cluster

Les procédures de cette section décrivent comment configurer le logiciel Sun Cluster pour l'utiliser avec les logiciels Remote Mirror et Point-in-Time Copy. Vous trouverez des informations plus complètes sur la configuration et l'administration des services de données Sun Cluster dans le *Sun Cluster 3.2 Data Installation and Configuration Guide*. Pour plus d'informations, reportez-vous aux pages de manuel scrgadm(1M) et scswitch(1M).

La procédure générale de configuration est la suivante :

- 1. Connectez-vous à un nœud quelconque du cluster.
- 2. Configurez un groupe de périphériques de disque en utilisant votre gestionnaire de volumes.
- 3. Enregistrez le type de ressources SUNW.HAStorage ou SUNW.HAStoragePlus.
- 4. Créez un groupe de ressources.
- 5. Ajoutez SUNW.HAStorage ou SUNW.HAStoragePlus au groupe de périphériques de disque.
- 6. (Uniquement pour Remote Mirror) Ajoutez un hôte logique de basculement au groupe de ressources.
- 7. Activez le groupe de ressources et mettez-le en ligne.

#### <span id="page-38-1"></span>▼ Pour configurer Sun Cluster pour HAStorage ou HAStoragePlus

- **1. Connectez-vous à un nœud du cluster en tant qu'utilisateur root.**
- <span id="page-38-0"></span>**2. Configurez un groupe de périphériques de disque en utilisant votre logiciel de gestion de volumes.**

Reportez-vous à la documentation fournie avec votre logiciel de gestion des volumes. Vous pouvez également souhaiter vérifier les groupes actuellement configurés avant de vous lancer dans la configuration d'un nouveau groupe de périphériques de disque. Par exemple, en fonction de votre logiciel de gestion des volumes, vous utiliserez la commande metaset(1M), vxdg ou vxprint.

**3. Enregistrez** SUNW.HAStorage **ou** SUNW.HAStoragePlus **en tant que type de ressources.**

# **scrgadm -a -t SUNW.HAStorage**

```
# scrgadm -a -t SUNW.HAStoragePlus
```
**Remarque –** Pour plus d'informations sur les types de ressources HAStorage et HAStoragePlus, veuillez consultez la documentation de SunCluster. Le *SunCluster 3.0 5/02 Supplement* (réf. 816-3380-10) contient des informations détaillées.

**4. Créez un groupe de ressources pour le** *groupe\_périphériques.*

# **scrgadm -a -g** *groupe\_périphériques***-stor-rg -h** *nœud1,nœud2*

*groupe\_périphériques* Est le nom du groupe de périphériques de disque requis.

- -h *nœud1*,*nœud2* Spécifie les nœuds du cluster pouvant servir de maîtres à ce groupe de ressources. Si vous ne spécifiez pas de nœuds particuliers, tous les nœuds du cluster seront sélectionnés par défaut.
- **5. Pour ajouter une ressource** SUNW.HAStorage **au groupe de ressources, utilisez la commande suivante.**

```
# scrgadm -a -j groupe_périphériques-stor -g groupe_périphériques-stor-rg \
-t SUNW.HAStorage \
-x ServicePaths=groupe_périphériques -x AffinityOn=True
```
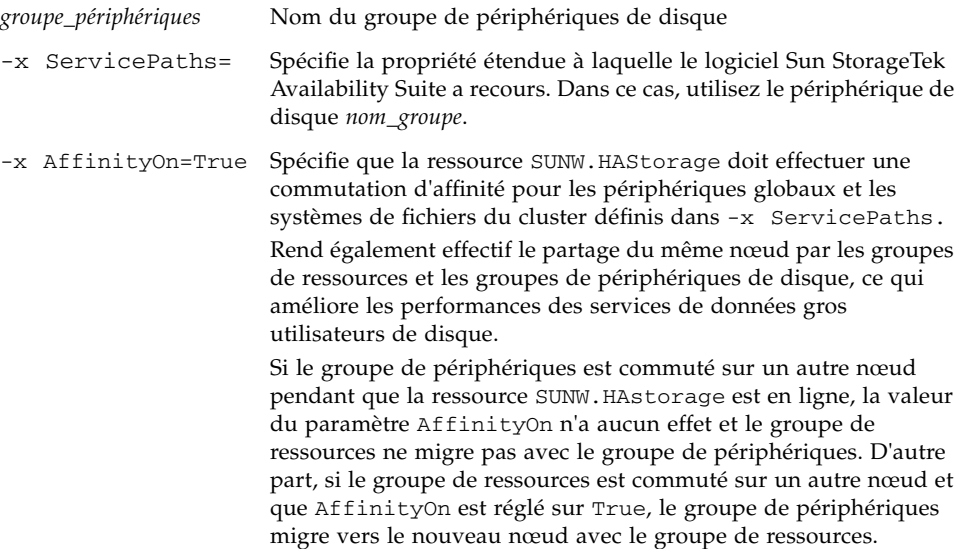

**6. Pour ajouter une ressource** SUNW.HAStoragePlus **au groupe de ressources, utilisez la commande suivante.**

```
# scrgadm -a -j groupe_périphériques-stor -g groupe_périphériques-stor-rg \
-t SUNW.HAStoragePlus \
-x ServicePaths=groupe_périphériques -x AffinityOn=True
```
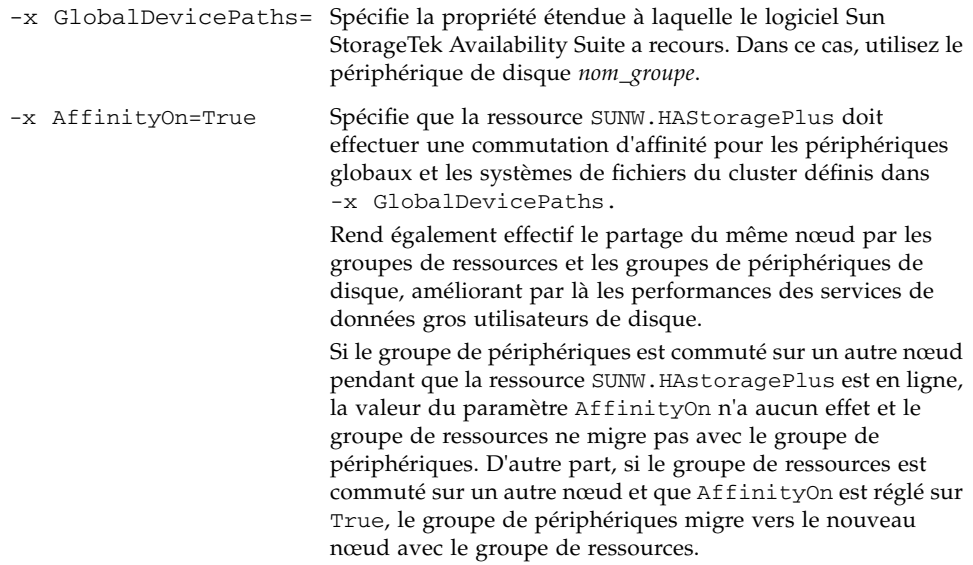

**7. Ajoutez une ressource de nom d'hôte logique au groupe de ressources.**

**Remarque –** Exécutez cette étape uniquement pour les volumes de réplication distante. Elle ne s'applique pas aux volumes Point-in-Time Copy.

```
# scrgadm -a -L [-j hôtel-stor] -g groupe_périphériques-stor-rg \
-l hôtel1, hôtel2,..., hôtelN
-n nafo0@nœud,nafo0@nœud
```
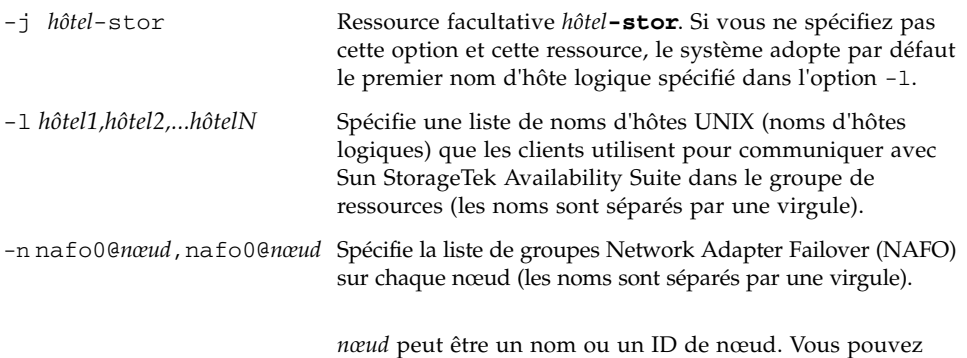

**8. Activez les ressources dans le groupe de ressources, gérez le groupe de ressources et mettez-le en ligne.**

afficher l'ID de nœud en utilisant la commande scconf -p.

```
# scswitch -Z -g groupe_périphériques-stor-rg
```
- **9. Vérifiez que la ressource est en ligne.**
	- **a. Exécutez la commande suivante sur un nœud quelconque du cluster.**

```
# scstat -g
```
**b. Regardez dans le champ d'état du groupe de ressources afin de déterminer si ce dernier est en ligne sur les nœuds spécifiés dans la liste des nœuds.**

**10. Pour la ressource HAStoragePlus, vérifiez que le groupe de ressources peut être basculé entre les nœuds.**

# **scswitch -z -g** *groupe-périphériques***-stor-rg -h** *nœud-pour-basculement*

La commande ci-dessus bascule le groupe de ressources sur le nœud spécifié.

```
# scswitch -S -h nœud-origine-basculement
```
La commande ci-dessus bascule TOUTES les ressources à partir du nœud spécifié.

#### Configuration des types de ressource HAStoragePlus avec des ensembles de volumes

L'exemple suivant explique comment configurer un groupe de ressources sur une partition de périphériques globaux Sun Cluster montée en local.

Vous pouvez configurer la ressource HAStoragePlus pour le basculement des groupes de ressources ou d'ensembles de volumes individuels sur un autre nœud du cluster. Lors de la configuration d'un type de ressources avec des ensembles de volumes, prenez en compte les éléments suivants :

- Lorsque vous ajoutez un nouvel ensemble de volumes au logiciel Sun StorageTek Availability Suite, vous devez désactiver le groupe de ressources configuré et le mettre hors ligne.
- Vous devez spécifier chacun des volumes inclus dans l'ensemble. Par exemple, la commande suivante illustre la définition d'un ensemble de volumes sur un groupe de ressources existant utilisant la ressource HAStoragePlus.

```
# scrgadm -a -j iidg-rs -g iidg -t SUNW.HAStoragePlus \
-x GlobalDevicePaths=/dev/vx/rdsk/iidg/ii01,/dev/vx/rdsk/ii02, \
/dev/vx/rdsk/iidg/ii11,/dev/vx/rdsk/iidg/ii12,/dev/vx/rdsk/iidg/iibitmap1, \
/dev/vx/rdsk/iidg/iibitmap2
```

```
Où :
```
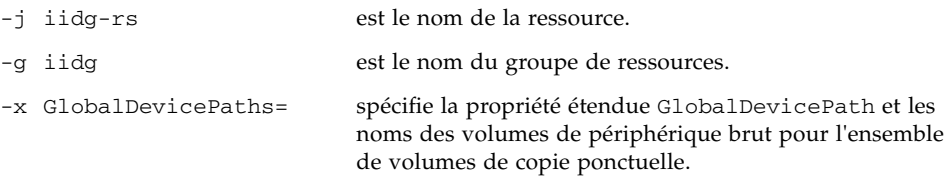

## Utilisation des commandes iiadm et sndradm de Sun StorageTek Availability Suite

Ce chapitre décrit l'utilisation des commandes iiadm et sndradm de Sun StorageTek Availability Suite dans un environnement Sun Cluster. Les guides d'administration des services Sun StorageTek Availability Suite, répertoriés dans la section « [Documentation connexe](#page-9-0) », page x, décrivent en détail les options et la syntaxe des commandes iiadm et sndradm.

Le logiciel Sun StorageTek Availability Suite peut utiliser en tant que volumes des périphériques locaux ou globaux.

- *Les périphériques globaux* sont des volumes du logiciel Sun StorageTek Availability Suite ou d'autres volumes accessibles depuis tout nœud du cluster qui basculent et reviennent sous le contrôle de la structure Sun Cluster.
- *Les périphériques locaux* sont des volumes du logiciel Sun StorageTek Availability Suite locaux par rapport au nœud individuel (machine hôte), qui ne sont pas définis dans un groupe de périphériques de disque ou de ressources, et qui ne sont pas gérés au sein d'un système de fichiers de cluster. Les périphériques locaux n'effectuent pas les opérations de basculement et de retour.

Ce chapitre inclut les rubriques suivantes :

- « [Montage et réplication des systèmes de](#page-43-0) fichiers des volumes globaux », page 32
- « [Syntaxe de la commande de périphérique global](#page-44-0) », page 33
- « [Commande de périphérique local et syntaxe](#page-46-0) », page 35
- « Rassemblement de tous les ensembles de volumes du cluster dans un groupe  $d'E/S$ [», page](#page-50-0) 39
- « [Préservation des données des volumes Point-in-Time Copy](#page-52-0) », page 41

## <span id="page-43-0"></span>Montage et réplication des systèmes de fichiers des volumes globaux

Si vous souhaitez répliquer un système de fichiers contenu dans un volume en utilisant le logiciel Sun StorageTek Availability Suite, vous devez d'abord créer et monter un système associé de fichiers globaux sur tous les nœuds du cluster. Cela permet au système de fichiers d'être accessible à tous les nœuds et hôtes lors de la copie ou de la mise à jour des ensembles de volumes.

**Remarque –** Reportez-vous à la documentation Sun Cluster pour plus d'informations concernant l'administration des systèmes de fichiers de cluster, y compris sur la création et le montage des systèmes de fichiers globaux. Voir également les commandes mount $(1M)$  et mount\_ufs $(1M)$ .

Suivez les étapes ci-après pour créer et monter un système de fichiers global connexe sur tous les nœuds du cluster.

**1. Créez les systèmes de fichiers sur les métapériphériques de l'ensemble de disques ou sur les volumes de groupe de disques appropriés.**

# **newfs** *périphérique\_disque\_brut*

Par exemple, en utilisant VERITAS Volume Manager, vous pourriez spécifier *périphérique\_disque\_brut* sous la forme /dev/vx/rdsk/sndrdg/vol01.

**2. Sur chaque nœud, créez un répertoire de point de montage pour le système de fichiers.**

# **mkdir -p /global**/*groupe\_périphériques*/*point\_montage*

- *groupe\_périphériques* est le nom du répertoire correspondant au nom du groupe qui contient le périphérique.
- *point\_montage* est le nom du répertoire sur lequel vous allez monter le système de fichiers.
- **3. Sur chaque nœud, ajoutez une entrée au fichier** /etc/vfstab **correspondant au point de montage et utilisez l'option de montage** global**.**
- **4. Sur un nœud du cluster, utilisez la commande** sccheck**(1M) pour vérifier les points de montage et d'autres entrées.**

**5. Depuis tout nœud du cluster, montez le système de fichiers.**

# **mount /global**/*groupe\_périphériques*/*point-montage*

**6. Assurez-vous que vous montez le système de fichiers en utilisant la commande**  mount **sans option.**

## <span id="page-44-0"></span>Syntaxe de la commande de périphérique global

**Remarque –** À la première activation des ensembles de volumes de réplication distante ou de copie ponctuelle, vous pouvez spécifier, de manière facultative, le groupe de disques des périphériques globaux à l'aide de l'option de cluster -C *étiquette* lorsque vous utilisez les commandes iiadm ou sndradm. Cependant, comme le montre cette section, vous n'avez pas besoin d'utiliser l'option de cluster - C *étiquette*. Voir aussi « Options C [étiquette et](#page-44-1) -C étiquette », page 33.

Le logiciel Sun StorageTek Availability Suite dérive automatiquement le nom du groupe de périphériques de disque du chemin des volumes lorsque vous activez les ensembles de volumes pour la première fois. Au cours de l'opération d'activation initiale, les logiciels Remote Mirror et Point-in-Time Copy créent une entrée de configuration pour chaque ensemble de volumes. Une partie de cette entrée correspond au nom du groupe de périphériques de disque à utiliser dans un cluster.

Le logiciel Remote Mirror indique ce nom comme C *étiquette*, *étiquette* étant le nom du groupe de périphériques de disque. Le logiciel Point-in-Time Copy indique ce nom comme Cluster tag: *étiquette*.

#### <span id="page-44-1"></span>Options C *étiquette* et -C *étiquette*

C *étiquette* s'affiche dans les informations de configuration de l'ensemble de volumes, comme indiqué dans la section « [Syntaxe de la commande de périphérique global](#page-44-0) », [page](#page-44-0) 33.

En général, le logiciel Sun StorageTek Availability Suite dérive le nom du groupe de périphériques de disque du chemin des volumes et n'a pas besoin de l'option -C *étiquette*.

Utilisez l'option -C *étiquette* et l'option d'ensemble de volumes C *étiquette* pour exécuter les commandes iiadm et sndradm sur les ensembles de volumes activés du groupe de périphériques de disque nommé *étiquette*, lorsque le nom du groupe de périphériques de disque n'est pas indiqué par le chemin des volumes. Les commandes ne sont exécutées sur aucun autre ensemble de volumes de votre configuration ; -C *étiquette* exclut de l'opération spécifiée les ensembles de volumes qui ne se trouvent pas dans le groupe de périphériques de disque *étiquette*.

La commande suivante commande à l'ensemble de volumes de copie ponctuelle du groupe de périphériques de disque iigrp2 d'attendre la fin de toutes les opérations de copie ou de mise à jour avant que vous ne puissiez exécuter d'autres commandes de copie ponctuelle.

```
# iiadm -w /dev/vx/rdsk/iigrp2/nfsvol-shadow -C iigrp2
```
#### Exemple de réplication distante

Lorsque vous activez l'ensemble de volumes de réplication distante suivant, où hôte1 est un nom d'hôte de basculement logique :

# **sndradm -e hôte1 /dev/vx/rdsk/sndrdg/datavol /dev/vx/rdsk/sndrdg/datavolbm1 \ hôte2 /dev/rdsk/c1t3d0s0 /dev/rdsk/c1t2d0s4 ip sync**

> Les informations de configuration correspondantes, indiquées par la commande sndradm -i, sont les suivantes :

# **sndradm -i**

```
hôte1 /dev/vx/rdsk/sndrdg/datavol /dev/vx/rdsk/sndrdg/datavolbm1 \
hôte2 /dev/rdsk/c1t3d0s0 /dev/rdsk/c1t2d0s4 ip sync \
C sndrdg
```
La partie C de l'entrée indique un nom de groupe de périphériques de disque sndrdg.

#### Exemple de copie ponctuelle

Lorsque vous activez un ensemble de volumes de copie ponctuelle sur un nœud du cluster (hôte logique de basculement) :

```
# iiadm -e ind /dev/vx/rdsk/iidg/c1t3d0s0 /dev/vx/rdsk/iidg/c1t3d0s4 \
/dev/vx/rdsk/iidg/c1t2d0s5
```
La configuration correspondante, indiquée par la commande  $\text{ideal}_{m}$  -i, est la suivante :

```
# iiadm -i
```

```
/dev/vx/rdsk/iidg/c1t3s0d0: (master volume)
/dev/vx/rdsk/iidg/c1t3d0s4: (shadow volume)
/dev/vx/rdsk/iidg/c1t2d0s5: (bitmap volume)
Cluster tag: iidg
Independent copy
Volume size: 208278
Percent of bitmap set: 0
```
L'entrée Cluster tag indique le nom dérivé du groupe de périphériques de disque iidg.

# <span id="page-46-0"></span>Commande de périphérique local et syntaxe

**Remarque –** L'activation d'un groupe de périphériques de disque nommé local vous évite de configurer sur le cluster un groupe de périphériques de disque nommé local.

■ Lorsque vous activez un ensemble de volumes Point-in-Time Copy, utilisez l'option -C local pour spécifier que le nom du groupe de périphériques de disque de l'ensemble de volumes est local :

```
iiadm -C local -e {dep |ind} maître en double bitmap
```
■ Lorsque vous activez un ensemble de volumes de réplication distante, utilisez l'option C local dans la définition de l'ensemble de volumes *ensemble-vol*.

sndradm -e *ensemble-vol*

Où *ensemble-vol* est :

*hôtep pérp bitmapp hôtes pérs bitmaps* ip {sync | async} [g *nom\_groupe\_es*][C local]

Le groupe de périphériques de disque local est local par rapport au nœud de cluster individuel et n'est défini dans aucun groupe de ressources ou de disques du cluster. Les périphériques locaux n'effectuent pas les opérations de basculement et de retour. Cette configuration initiale correspond à l'utilisation du logiciel Sun StorageTek Availability Suite dans un environnement non clusterisé.

Lorsque vous activez un ensemble de volumes avec le groupe de périphériques de disque local, l'entrée de configuration inclut le nom de sa machine hôte.

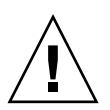

**Attention –** Les volumes et bitmaps utilisés dans un ensemble de volumes local de réplication distante ne peuvent pas résider dans un méta-ensemble ni dans un groupe de périphériques de disque partagé.

#### Exemple de copie ponctuelle

Lorsque vous activez l'ensemble de volumes Point-in-Time Copy suivant, où local indique un groupe de périphériques de disque :

# **iiadm -C local -e ind /dev/rdsk/c1t90d0s5 /dev/rdsk/c1t90d0s6 \ /dev/rdsk/c1t90d0s7**

La configuration correspondante, indiquée par la commande i iadm  $-i$ , est la suivante :

```
# iiadm -i
/dev/rdsk/iidg/c1t90d0s5: (master volume)
/dev/rdsk/iidg/c1t90d0s6: (shadow volume)
/dev/rdsk/iidg/c1t90d0s7: (bitmap volume)
Cluster tag: (local)
Independent copy
Volume size: 208278
Percent of bitmap set: 0
```
Où *hôte\_local* est le nom de l'hôte local renvoyé par la commande hostname(1).

La configuration correspondante, indiquée par la commande  $dscfg -1$ , est la suivante :

```
# dscfg -l | grep /dev/rdsk/c1t3d0s0
ii: /dev/rdsk/c1t90d0s5 /dev/rdsk/c1t90d0s6 /dev/rdsk/c1t90d0s7 I - - - -
```
#### Hôte à partir duquel exécuter les commandes de réplication distante ?

Le logiciel Sun StorageTek Availability Suite exige que vous exécutiez les commandes iiadm ou sndradm à partir du nœud qui est l'hôte principal courant du groupe de périphériques de disque sur lequel vous appliquez la commande.

Dans un environnement en cluster, vous pouvez exécuter la commande à partir du nœud servant de maître au groupe de périphériques de disque que vous avez spécifié à l'[étape](#page-38-0) 2 de la section « [Pour configurer Sun Cluster pour HAStorage ou](#page-38-1)  [HAStoragePlus](#page-38-1) », page 27.

Lorsque vous activez le logiciel Remote Mirror pour la première fois, vous devez exécuter la commande d'activation sndradm à partir de l'hôte principal et de l'hôte secondaire. Voir [TABLEAU](#page-49-0) 3-1.

| Tâche                                                      | Commande exécutée à partir de        | <b>Commentaires</b>                                                                                                    |
|------------------------------------------------------------|--------------------------------------|----------------------------------------------------------------------------------------------------|
| Attribuer un nouveau<br>bitmap à un ensemble de<br>volumes | Hôte principal et hôte<br>secondaire | Exécutez cette commande<br>d'abord sur l'hôte où réside le<br>nouveau bitmap que vous<br>attribuez, puis sur l'autre hôte.      |
| Désactiver le logiciel<br>Remote Mirror.                   | Hôte principal ou hôte<br>secondaire | Vous pouvez désactiver un<br>hôte, laisser l'autre activé, puis<br>réactiver le premier.                                        |
|                                                            |                                      | Effectuez cette opération sur les<br>deux hôtes si vous supprimez<br>un ensemble de volumes.                                    |
| Activer le logiciel Remote<br>Mirror.                      | Hôte principal et hôte<br>secondaire | Lorsque vous activez le logiciel<br>Remote Mirror pour la première<br>fois, exécutez cette commande à<br>partir des deux hôtes. |
| Synchronisation en avant<br>ou inverse complète (copie)    | Hôte principal                       | Assurez-vous que les deux<br>hôtes sont activés.                                                                                |
| Synchronisation en avant<br>ou inverse (mise à jour)       | Hôte principal                       | Assurez-vous que les deux<br>hôtes sont activés.                                                                                |
| Connexion                                                  | Hôte principal                       | N'effectuez cette opération que<br>sur l'hôte principal si une<br>synchronisation est en cours.                                 |
|                                                            |                                      | Effectuez-la sur l'hôte secondaire<br>si l'hôte principal est en panne.                                                         |
|                                                            | Hôte principal ou hôte<br>secondaire | Effectuez cette opération sur l'un<br>ou l'autre des hôtes si aucune<br>synchronisation n'est en cours.                         |
| Inverser l'état<br>d'autosynchronisation                   | Hôte principal                       |                                                                                                    |
| Mettre à jour un groupe<br>d'E/S                           | Hôte principal et hôte<br>secondaire |                                                                                                    |

<span id="page-49-0"></span>**TABLEAU 3-1** Hôte à partir duquel exécuter les commandes de réplication distante ?

## <span id="page-50-0"></span>Rassemblement de tous les ensembles de volumes du cluster dans un groupe d'E/S

**Remarque –** Le rassemblement des ensembles de volumes dans un groupe d'E/S n'affecte pas le fonctionnement du cluster au niveau des ensembles de volumes configurés dans les groupes de périphériques de disque et les groupes de ressources.

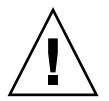

**Attention –** Ne synchronisez pas en sens inverse le volume principal à partir de plusieurs volumes ou hôtes secondaires à la fois. Vous pouvez regrouper un à plusieurs ensembles qui partagent un volume principal commun en un unique groupe d'E/S pour synchroniser en avant tous les ensembles simultanément au lieu d'exécuter une commande séparée pour chaque ensemble.

Vous ne pouvez cependant pas utiliser la même technique pour synchroniser en sens inverse des ensembles de volumes. Dans ce cas, vous devez exécuter une commande séparée pour chaque ensemble et mettre à jour en sens inverse le volume principal en utilisant un volume secondaire donné.

Les logiciels Remote Mirror et Point-in-Time Copy vous permettent d'assigner des ensembles de volumes à des groupes d'E/S. Plutôt que d'exécuter une commande pour chaque ensemble de volumes, vous pouvez :

- assigner les ensembles de volumes spécifiques à un groupe d'E/S ;
- exécuter une commande spécifiant le groupe d' $E/S$ ;
- exécuter les opérations uniquement sur les ensembles de volumes en question.

À l'instar des options -C *étiquette* et C *étiquette*, l'emploi d'un nom de groupe d'E/S exclut tous les autres ensembles de volumes activés des opérations spécifiées.

Dans un cluster, lorsque vous activez chaque ensemble de volumes, vous pouvez assigner à un groupe d'E/S plusieurs ou tous les ensembles de volumes appartenant à un groupe de périphériques de disque particulier.

- ▼ Pour placer les ensembles de volumes dans un groupe d'E/S
	- **1. Activez trois ensembles de volumes de copie ponctuelle et placez-les dans un groupe d'E/S nommé** cluster1**.**

```
# iiadm -g cluster1 -e ind /dev/rdsk/iigrp2/c1t3d0s0 \
/dev/rdsk/iigrp2/c1t3d0s4 /dev/rdsk/iigrp2/c1t2d0s5
# iiadm -g cluster1 -e dep /dev/rdsk/iigrp2/c1t4d0s0 \
/dev/rdsk/iigrp2/c1t4d0s4 /dev/rdsk/iigrp2/c1t3d0s5
# iiadm -g cluster1 -e ind /dev/rdsk/iigrp2/c1t5d0s0 \
/dev/rdsk/iigrp2/c1t5d0s4 /dev/rdsk/iigrp2/c1t4d0s5
```
**2. Attendez la fin des opérations d'écriture sur disque avant d'exécuter une autre commande.**

# **iiadm -g cluster1 -w**

- **3. Autorisez vos applications à écrire sur les volumes maîtres.**
- **4. Mettez à jour les volumes en double.**

```
# iiadm -g cluster1 -u s
```
# <span id="page-52-0"></span>Préservation des données des volumes Point-in-Time Copy

En cas de défaillance système de l'environnement d'exploitation Solaris ou de basculement Sun Cluster pendant une opération de copie ponctuelle ou de mise à jour vers le volume maître, en particulier lorsque le volume en double effectue une copie (iiadm -c m) ou une mise à jour (iiadm -u m) des données sur le volume maître, ce dernier risque de se trouver dans un état incohérent (les opérations précitées risquent d'être incomplètes).

Exécutez les opérations suivantes avant d'effectuer une opération de copie ou de mise à jour du volume en double vers le volume maître afin d'éviter ou de réduire le risque d'incohérence des données si un basculement du système se produit durant ladite opération de copie ou de mise à jour :

1. Créez une copie du volume maître sur un second volume en double indépendant en exécutant une commande iiadm -e ind.

Cette opération permet d'obtenir une copie complète sur le volume en double des données du volume maître.

- 2. Assurez-vous que toutes les opérations de copie ou de mise à jour vers ce second volume en double sont terminées en exécutant une commande d'attente (iiadm -w *vol\_miroir*) après la commande iiadm -e ind.
- 3. Vous pouvez à présent effectuer une opération de copie ou de mise à jour du volume maître à partir du volume en double d'origine. Si une défaillance du système ou un basculement se produit pendant cette opération, vous avez au moins l'assurance d'avoir une copie correcte des données de votre volume maître d'origine. Une fois cette opération terminée, vous pouvez laisser le second volume en double sous le contrôle du logiciel de copie ponctuelle ou le renvoyer à votre pool de périphériques de stockage.

## Exportation, importation et fusion de volumes en double dans un EE Sun Cluster

### Présentation

Le logiciel Point-in-Time Copy fournit une fonctionnalité permettant à un volume en double indépendant situé sur un périphérique de stockage à plusieurs accès d'être exporté sur un nœud secondaire au sein d'un environnement d'exploitation (EE) Sun Cluster, tout en restant sous le contrôle du logiciel Point-in-Time Copy. Cette capacité d'exporter, importer et fusionner (ou fonctionnalité E/I/J) un ensemble de volumes en double Point-in-Time Copy permet de décharger le traitement des volumes en double par les applications associées sur un nœud secondaire de l'EE Sun Cluster, sans affecter le volume maître du nœud principal ou ses applications associées. Étant donné que le logiciel Point-in-Time Copy conserve le contrôle du volume en double alors qu'il est importé sur un nœud secondaire de l'EE Sun Cluster, la cohérence ponctuelle est conservée pour faciliter une resynchronisation rapide via le traitement de mise à jour à un moment ultérieur.

Les versions antérieures du logiciel Point-in-Time Copy ne prenaient pas en charge la fonctionnalité E/I/J dans un EE Sun Cluster. Dans la version actuelle du produit Availability Suite, Point-in-Time Copy prend en charge l'exportation, l'importation et la fusion des volumes en double Point-in-Time Copy pour les hôtes exécutant l'EE Sun Cluster 3.1 (10/3).

Cette section décrit l'utilisation, la configuration et le contrôle corrects de la fonctionnalité d'exportation, d'importation et de fusion des volumes en double du logiciel Sun StorageTek Availability Suite Point-In-Time Copy dans un EE Sun Cluster 3.1 (10/3).

Les volumes maître et bitmap d'un ensemble Point-in-Time Copy peuvent résider sur le nœud Sun Cluster principal, tandis que le volume en double et le volume bitmap(2) optionnel sont exportés sur le nœud Sun Cluster secondaire. Une fois sur le nœud secondaire, le volume en double et le volume bitmap(2) peuvent être importés et utilisés pour le traitement des écritures/lectures de données hors hôte, sans impact sur les performances du nœud principal, du volume maître ou de l'ensemble Point-in-time Copy. Une fois le traitement du nœud secondaire complet, le volume en double et le volume bitmap(2) peuvent être ramenés sur le nœud principal et refusionnés avec le volume maître, ce qui restaure l'ensemble Point-in-Time Copy et l'état de la copie Point-in-Time, comme si le volume en double n'avait jamais été exporté.

### Configuration système requise

Pour que la fonctionnalité d'exportation, importation et fusion fonctionne correctement, le volume en double doit se trouver sur un périphérique global ou un groupe de périphériques contrôlé par un gestionnaire de volumes différent que ses volumes maître et bitmap associés. Cela permet au groupe de périphériques du volume en double d'être commuté entre plusieurs nœuds dans un Sun Cluster et d'être utilisé comme un volume en double exportable.

## Fonctionnalité d'exportation, importation et fusion

La fonctionnalité d'exportation, importation et fusion du logiciel Point-in-Time Copy permet d'exporter un volume en double configuré au préalable contenu sur un périphérique de stockage à double accès ou accessible via le Sun StorageTek SAN Foundation (SAN) à partir d'un ensemble de volumes Point-in-Time Copy configuré. Au sein de l'EE Sun Cluster, ce volume en double peut être contenu sur un périphérique global Sun Cluster ou l'un des deux gestionnaires de volumes pris en charge par Sun Cluster : Solaris Volume Manager (SVM) ou VERITAS Volume Manager (VxVM).

**Remarque –** Les périphériques DID Sun Cluster ne sont pas pris en charge en tant que volumes maître, en double ou bitmap, à cause de la fonction de séparation des données de disque lorsque des événements de type échec Sun Cluster sont actifs. Les périphériques globaux Sun Cluster qui sont symétriques au niveau du nom aux périphériques DID sont pris en charge.

Lorsqu'un ensemble de volumes Point-in-Time Copy est configuré initialement de sorte que les volumes maître et bitmap volumes soient dans un groupe de disques et les volumes en double dans un autre groupe de disques, la fonctionnalité d'exportation de Point-in-Time Copy permet l'exportation d'un volume en double indépendant (une fois l'ensemble Point-in-Time Copy devenu complètement indépendant) depuis l'ensemble de volumes Point-in-Time Copy.

Une fois ce volume en double exporté de l'ensemble de volumes Point-in-Time Copy, il est possible d'y accéder en lecture seule sur tout nœud Sun Cluster sans impact sur le volume maître. Si le volume en double doit être accessible en lecture-écriture, la fonction d'importation de Point-in-Time Copy peut alors être utilisée pour fournir un accès en lecture et écriture au volume en double tout en maintenant la cohérence ponctuelle.

Une fois que le volume en double secondaire n'est plus requis sur le nœud Sun Cluster secondaire, le volume en double est désactivé s'il était utilisé à l'état importé. Le volume en double est ensuite recommuté sur le nœud Sun Cluster contenant les volumes maître et bitmap de l'ensemble de volumes Point-in-Time Copy d'origine. En utilisant la commande de fusion de Point-in-Time Copy, il est possible d'utiliser le volume en double et le volume bitmap secondaire pour réassocier le volume en double avec ses volumes maître et bitmap d'origine, en restaurant par là le jeu de volumes de Point-in-Time Copy. À la fin de ces opérations, l'ensemble de volumes Point-in-Time Copy existe comme si le volume en double n'avait jamais été exporté.

Dans son ensemble, la fonctionnalité d'exportation, importation et fusion permet de conserver les informations Point-in-Time Copy à travers tout le processus consistant à déplacer le volume en double d'un nœud Sun Cluster à un autre puis à le ramener au premier. L'incorporation d'un volume bitmap secondaire sur le nœud Sun Cluster secondaire, en combinaison avec la fonction d'importation, permet de suivre les écritures s'effectuant sur le nœud secondaire. Les informations de suivi du volume bitmap secondaire sont ensuite réfléchies sur l'ensemble Pointin-Time d'origine, où une opération de fusion permet d'associer de nouveau le volume en double à son ensemble Point-in-Time Copy d'origine. Pendant que le volume en double était exporté de l'ensemble Point-in-time Copy, le suivi des opérations d'écriture s'effectuant vers le volume maître était effectué dans le volume bitmap sur le nœud Sun Cluster principal. L'opération de fusion fusionne toutes les opérations d'écriture survenant sur les deux volumes maître et en double, maintenant ainsi un ensemble de volumes Point-in-Time Copy cohérent.

Pour résumer, les changements apportés au logiciel Point-in-time Copy d'Availability Suite ainsi que les nouvelles directives relatives à la configuration de Sun Cluster permettant de configurer un ensemble de volumes Point-in-Time Copy exportable, assurent à la fois la haute disponibilité (HA) pour l'ensemble de volumes Point-in-Time Copy et la possibilité que l'ensemble de volumes Point-in-Time Copy conserve ces caractéristiques HA pendant que le traitement d'exportation, importation et fusion est utilisé.

## Ensemble Point-in-Time Copy dans un EE Sun Cluster

Le volume maître d'un ensemble Point-in-Time Copy indépendant peut se trouver sur des périphériques contrôlés par Sun Cluster soit en tant que périphérique global brut (par exemple, /dev/global/rdsk/d4s0), soit en tant que volume contrôlé par SVM (par exemple, /dev/md/AVsuite/rdsk/d5) ou VxVM (par exemple, /dev/vx/rdsk/AVsuite/m1). Le volume en double de cet ensemble peut se trouver sur un type de périphérique contrôlé par Sun Cluster identique ou non, du moment qu'il est dans son propre groupe de périphériques. De plus, lorsque les volumes maître et en double se trouvent sur des groupes de périphériques Sun Cluster différents, la fonctionnalité d'exportation, importation et fusion ainsi que la fonctionnalité de groupe de périphériques et groupe de ressources Sun Cluster permettent au volume en double d'un ensemble Point-in-Time Copy d'être relocalisé sur des nœuds différents d'un EE Sun Cluster.

Pendant son exportation de l'ensemble Point-in-Time Copy, le volume en double est désactivé du groupe de ressources hautement disponible dans lequel l'ensemble Point-in-Time Copy est configuré. Une fois que le volume en double n'est plus nécessaire en tant que volume en double exporté, il peut être fusionné à l'ensemble Point-in-Time Copy et activé sous le groupe de ressources hautement disponible de l'ensemble.

Si un volume en double exportable se trouve à l'état importé sur un nœud Sun Cluster, une nouvelle fonction du logiciel Point-in-Time Copy est l'opération de fusion implicite automatique. Si, pendant un événement de basculement volontaire ou non de Sun Cluster, le nœud sur lequel le volume en double importé est activé est choisi, le logiciel détecte la chose et refusionne automatiquement le volume en double importé à l'ensemble Point-in-Time Copy. Ce comportement permet de conserver la haute disponibilité du groupe de ressources configuré Sun Cluster tout en conservant le contrôle des données du volume en double.

### Ensemble Point-in-Time Copy

La restriction stipulant que tous les volumes constitutifs d'un ensemble Point-in-Time Copy doivent se trouver dans le même groupe de périphériques n'est pas appliquée pour le volume en double.

Étant donné qu'un volume en double doit aussi être un volume en double indépendant, le volume en double exportable doit être de la même taille (ou d'une taille supérieure) que celle du volume maître qui y est associé. Si le volume en double exportable doit être utilisé en mode lecture/écriture sur un autre nœud du Sun Cluster, il est conseillé de configurer les volumes maître et bitmap en un groupe de périphériques Sun Cluster et de configurer le volume en double et le volume bitmap secondaire dans un groupe de périphériques Sun Cluster différent. Assurez-vous aussi que le volume bitmap secondaire est d'une taille identique (ou supérieure) à celle du volume bitmap d'origine.

Lorsque vous configurez des volumes Availability Suite sur des périphériques globaux Sun Cluster (/dev/global/rdsk/d*n*s*n*), le groupe de périphériques associé à chaque périphérique global est la partie dsk/d*n*. Par conséquent, lorsque vous configurez un volume Point-in-Time Copy, le volume maître et son volume bitmap associé doivent se trouver sur un périphérique global et le volume en double et son volume bitmap secondaire sur un autre.

Compte tenu de la « nature globale » des périphériques globaux Sun Cluster, il est conseillé que les volumes maître et en double se trouvent sur des périphériques globaux différents, de sorte que le traitement hors hôte du volume en double évite d'initialiser les E/S sur l'interconnexion privée du Sun Cluster. Une fois le volume en double exporté de l'ensemble Point-in-Time Copy, il peut être commuté sur le nœud Sun Cluster sur lequel le traitement hors hôte sera effectué. Ce faisant, les E/S en direction du volume en double n'auront aucun impact sur le système Sun Cluster puisqu'il appartiendra à l'interconnexion privée.

Avant de configurer un ensemble Point-in-Time Copy avec un volume en double exportable dans un EE Sun Cluster, il convient de s'assurer que les groupes de périphériques des deux volumes maître et bitmap et les volumes en double sont hautement disponibles. Si ce n'est pas le cas, l'ensemble Point-in-Time Copy ne pourra pas être hautement disponible.

# Configuration d'un ensemble Point-in-Time Copy dans un EE Sun Cluster

Les étapes à suivre pour créer un ensemble de volumes Point-in-Time Copy hautement disponible sont listées dans la section suivante.

Aucune convention n'est requise pour les groupes ou les types de ressources RGM, mais l'adoption d'un système de nommage planifié et astucieux, qui couvre le gestionnaire de volumes, s'il y en a un d'utilisé, et les groupes et types de ressources Sun Cluster, pourra se révéler bénéfique par la suite dans le cadre du dépannage.

La configuration crée un ensemble de volumes Point-in-Time sur les nœuds Sun Cluster, nœud-A et nœud-B, le volume en double exportable étant disponible sur nœud-C.

#### ▼ Pour configurer un ensemble Point-in-Time Copy dans un EE Sun Cluster

**Remarque –** Cet exemple utilise deux groupes de périphériques SVM : « oracle » et « backup », « oracle » étant le groupe de périphériques du volume maître et « backup » le groupe de périphériques du volume en double exportable.

Cet exemple est basé sur la configuration de l'ensemble Point-in-Time Copy suivant :

# iiadm -ne ind /dev/md/oracle/rdsk/d1 /dev/md/backup/rdsk/d1 \ /dev/md/oracle/rdsk/d2

N'appelez pas la commande iiadm ci-dessus ni une commande similaire à ce point de la procédure. Les attributs de périphériques des volumes constituant un ensemble Point-in-Time Copy activé sont tels que sans le contrôle du Sun Cluster Resource Group Manager (RGM), l'association d'un volume maître et d'un volume bitmap, en autorisant un volume en double exportable, fait que tous les groupes de périphériques associés ne sont plus hautement disponibles. Cela pourrait avoir un impact sur la haute disponibilité du Sun Cluster car celle-ci est liée à ces volumes associés.

#### **1. Créez un groupe de ressources qui contiendra le type de ressource HAStoragePlus associé à l'ensemble Point-in-Time Copy.**

Ce groupe de ressources devrait spécifier deux nœuds ou plus au sein du Sun Cluster, ou être laissé vide si tous les nœuds du Sun Cluster sont à même de prendre en charge l'ensemble de volumes Point-in-Time Copy comme une ressource hautement disponible.

```
# scrgadm -a -g RG_Availability_Suite -h nœud-A,nœud-B[,nœud-C,...]
```
Ou, pour tous les nœuds du Sun Cluster, à condition que le logiciel Availability Suite ait été installé et configuré sur chacun :

```
# scrgadm -a -g RG_Availability_Suite
```
**Remarque –** Des types de ressources supplémentaires pour les autres services de données ou applications HA Sun Cluster peuvent être ajoutés à ce même groupe de ressources à votre discrétion.

**2. Vérifiez si le type de ressource SUNW.HAStoragePlus est enregistré. Dans la négative, enregistrez-le.**

**# scrgadm -p | grep "Res Type name:" | grep HAStoragePlus # scrgadm -a -t SUNW.HAStoragePlus**

#### **3. Ajoutez un type de ressource HAStoragePlus au groupe de ressources créé au préalable.**

Le type de ressource HAStoragePlus sera utilisé pour spécifier deux groupes de périphériques Sun Cluster, l'un représentant la paire de volumes maître-bitmap, l'autre pour le volume en double exportable. L'ordre de ce groupe de périphériques est important ; le volume en double exportable doit être le dernier spécifié.

**Remarque –** Pour type de ressource HAStoragePlus, le paramètre GlobalDevicePaths peut être soit la spécification de chemin complète d'un périphérique Sun Cluster soit le nom d'un groupe de périphériques Sun Cluster. Le premier format est utilisé dans cet exemple, de sorte qu'il n'y a pas de doute quant aux périphériques qui sont associés. Ce faisant, dans cet exemple, un GlobalDevicePath sera paramétré avec à la fois le volume maître et le volume bitmap, chacun faisant partie du même groupe de périphériques. De la sorte, l'une des spécifications de chemin de périphérique est redondante et sera ignorée.

```
# scrgadm -a -g RG_Availability_Suite -j \
RES_Availability_Suite -t SUNW.HAStoragePlus -x \
GlobalDevicePaths=/dev/md/oracle/rdsk/d1,\
/dev/md/oracle/rdsk/d2,/dev/md/backup/rdsk/d1 -x \
AffinityOn=False
```
Le type de ressource Sun Cluster, SUNW.HAStoragePlus, prend en charge une option de configuration AffinityOn, dont la valeur par défaut est True. Ce paramètre, ainsi que le fait que le qualificateur GlobalDevicePaths contienne deux groupes de périphériques, dont l'un est le volume en double exportable, implique que si le volume en double exportable est actuellement utilisé sur un nœud Sun Cluster secondaire, ce groupe de ressources aura une forte affinité pour se déplacer vers le nœud, quelle que soit la liste de nœuds spécifiée à l'étape 2 ci-dessus.

Par exemple, dans une configuration Sun Cluster à trois nœuds (ou plus), dans laquelle deux nœuds présentent des ressources système permettant de prendre en charge une application d'entreprise HA comme ORACLE® et le troisième nœud est un système de sauvegarde de bas de gamme, si le volume en double exportable est utilisé sur ce troisième système, l'application HA se transfèrera sur ce troisième nœud Sun Cluster, même en l'absence de ressources système à même d'en prendre en charge l'exécution. Cela justifie le paramétrage AffinityOn=False dans l'exemple ci-dessus.

**4. Mettez le groupe de ressource en ligne. Assurez-vous ensuite que le groupe de ressources se trouve sur le nœud Sun Cluster sur lequel la commande d'activation de Point-in-Time Copy sera appelée.**

```
# scswitch -Z -g RG_Availability_Suite
# scswitch -z -g RG_Availability_Suite -h nœud-A
```
**5. Activez l'ensemble Point-in-Time Copy, en utilisant la nouvelle option** -n **pour activer les volumes en double exportables.**

**# iiadm -ne ind /dev/md/oracle/rdsk/d1 /dev/md/backup/rdsk/d1 \ /dev/md/oracle/rdsk/d2**

**6. Validez la disponibilité de l'ensemble Point-in-Time Copy sur ce nœud.**

```
# iiadm -i /dev/md/backup/rdsk/d1
# scstat -g
# scstat -D
```
**7. Commutez le groupe de ressources de ce nœud à chacun des autres nœuds configurés et validez l'ensemble de volumes.**

```
# scswitch -z -g RG_Availability_Suite -h nœud-B
# telnet nœud-B
<login to root account>
# iiadm -i /dev/md/backup/rdsk/d1
# scstat -g
# scstat -D
# ^D {logout}
```
**8. Cet ensemble de volumes Point-in-Time Copy est maintenant hautement disponible et utilisable comme un groupe de ressources auquel il est maintenant possible d'ajouter d'autres applications hautement disponibles (HA-NFS, HA-ORACLE, etc).**

Par exemple :

```
# scrgadm -a -g RG_Availability_Suite -j nfs_res -t SUNW.nfs
# scswitch -e -j nfs
```
Pour utiliser le volume en double Point-in-Time sur un autre nœud au sein de Sun Cluster, celui-ci doit être exporté de son ensemble associé et désactivé en tant que chemin de périphérique au sein de son type de ressource HAStoragePlus.

**9. Confirmez que l'ensemble II est complètement indépendant.**

Avant d'être exporté d'un ensemble Point-in-Time Copy, l'ensemble II doit être complètement indépendant. Ceci est confirmé par le retour de la commande d'attente (iiadm -w).

**# iiadm -w /dev/md/backup/rdsk/d1**

**10. Exportez le volume en double II à partir de son ensemble Point-in-Time Copy associé.**

```
# iiadm -E /dev/md/backup/rdsk/d1
# iiadm -i /dev/md/backup/rdsk/d1
```
**11. Le volume en double exportable Point-in-Time peut être commuté sur un autre nœud du Sun Cluster.**

```
# scswitch -z -D backup -h nœud-C
```
Sinon, l'ensemble Point-in-Time peut être commuté sur un autre nœud du Sun Cluster.

```
# scswitch -z -g RG_Availability_Suite -h nœud-C
```
**12. Validez ensuite le comportement correct.**

```
# telnet nœud-C
<login to root account>
# iiadm -i /dev/md/backup/rdsk/d1
# scstat -g
# scstat -D
```
Le volume en double Point-in-Time est maintenant accessible indépendamment depuis l'ensemble Point-in-Time, hors hôte, mais l'ensemble Point-in-Time est toujours actif sur l'autre nœud Sun Cluster.

Si des accès au volume en double sont prévus en mode lecture/écriture, un bitmap secondaire doit être utilisé pour importer le volume en double localement sur ce nœud, de sorte que les opérations de resynchronisation rapide suivantes (iiddm  $-u$ ) puissent être effectuées, par opposition à la synchronisation complète (iiadm -c).

**Remarque –** Le volume en double exportable DOIT être activé avec l'étiquette -C local pour que le système puisse faire la différence entre l'ensemble Point-in-Time Copy hautement disponible et le volume en double exportable accessible localement, qui a exactement le même nom.

```
# iiadm -C local -I /dev/md/backup/rdsk/d1 /dev/md/backup/rdsk/d2
# iiadm -i /dev/md/backup/rdsk/d1
```
**Remarque –** Depuis ce nœud, vous verrez le volume en double importé et l'ensemble de volumes Point-in-Time du volume en double interrompus sur ce nœud et actifs sur nœud-A (ou nœud-B).

**13. Alors que ce volume en double importé est actif sur ce nœud, testez les étapes 5 et 6 pour valider que l'ensemble Point-in-Time Copy d'origine est toujours hautement disponible.**

Rappelez-vous que l'ensemble de volumes Point-in-Time d'origine n'est pas configuré pour être hautement disponible sur nœud-C, étant donné qu'une tentative à ces fins échouera tant que le volume en double sera importé sur ce nœud.

**14. Lorsque vous avez terminé d'utiliser le volume en double sur ce nœud (s'il avait été décidé de l'importer), désactivez le volume en double importé accessible localement, commutez-le de nouveau sur l'ensemble de volumes Point-in-Time Volume actif et activez la ressource dans le groupe de ressources.**

**# iiadm -C local -d /dev/md/backup/rdsk/d1**

**15. Mettez la ressource hors ligne puis de nouveau en ligne, en obligeant le volume en double exportable à revenir au nœud Sun Cluster, où le reste de l'ensemble Point-in-Time Copy est activé.**

**# scswitch -n -j** *RES\_Availability\_Suite* **# scswitch -e -j** *RES\_Availability\_Suite*

**Remarque –** Depuis ce nœud, vous verrez toujours l'ensemble de volumes Point-in-Time du volume en double comme interrompu sur ce nœud et actif sur nœud-A (ou nœud-B). Le volume en double importé n'est plus listé.

```
# iiadm -i /dev/md/backup/rdsk/d1
# ^D {logout, back to nœud-A }
```
**16. Fusionnez maintenant le volume en double (et les modifications possibles) avec l'ensemble de volumes Point-in-Time Copy d'origine.**

**# iiadm -J /dev/md/backup/rdsk/d1 /dev/md/backup/rdsk/d2**

L'ensemble Point-in-Time Copy est ramené à son état d'origine comme si le volume en double n'avait jamais été exporté.

## Considérations sur les ensembles Pointin-Time Copy dans un EE Sun Cluster

#### Redondance

Pour assurer la haute disponibilité des données contenues sur un ensemble de volumes Point-in-Time Copy lors de l'utilisation de périphériques globaux, l'on assume que les volumes maître, en double et bitmap sont sur du stockage redondant, étant donné qu'il n'existe actuellement aucun moyen d'assurer la redondance des services de données basés sur l'hôte sur les périphériques globaux bruts. Si la redondance basée sur le contrôleur n'est pas disponible, il faut alors utiliser un gestionnaire de volumes pris en charge par Sun Cluster. Pour des raisons de performance, il est recommandé dans tous les scénarios de ne PAS placer les volumes bitmap sur des volumes RAID-5 (qu'ils soient basés sur l'hôte ou sur le contrôleur), étant donné que le traitement des E/S de bitmap au sein d'un ensemble de volumes Point-in-Time Copy peut nécessiter de nombreuses E/S.

#### Opération de fusion implicite

L'opération de fusion implicite est une nouvelle fonctionnalité du logiciel Availability Suite, disponible lors de l'utilisation de la fonctionnalité d'exportation, importation et fusion dans un EE Sun Cluster. De par sa conception, un ensemble Point-in-Time Copy dont le volume en double est exporté ne peut pas coexister sur le même nœud que l'ensemble Point-in-Time Copy contenant le volume en double importé.

D'un point de vue opérationnel, avoir les volumes maître et en double sur deux nœuds Sun Cluster différents est la seule raison justifiant l'utilisation de la fonctionnalité EIJ dans un EE Sun Cluster. Si vous voulez que les deux volumes maître et en double soient sur le même nœud, vous devez éviter d'utiliser la fonctionnalité EIJ.

Si un événement de basculement volontaire ou non du Sun Cluster entraînait le déplacement du volume maître et de son volume bitmap associé sur le nœud Sun Cluster contenant le volume en double importé, le problème de conception susmentionné empêcherait la réussite du basculement. Pour résoudre ce problème, le logiciel Availability Suite détecte cette condition de basculement et effectue une opération de fusion implicite, en refusionnant les deux ensembles de volumes Pointin-Time Copy en un. Cette opération ne devrait avoir aucun impact sur le volume maître ou en double, autre que le fait que les deux volumes se trouvent maintenant dans le même ensemble Point-in-Time Copy, sur le même nœud du Sun Cluster.

#### Séquence Exportation/Importation/Fusion incomplète

Les procédures opérationnelles des opérations d'exportation, importation et fusion reposent sur l'hypothèse que les trois étapes seront effectuées. À cause de circonstances liées à la disponibilité du système en dehors d'Availability Suite, après l'exportation du volume en double de l'ensemble, il peut ne pas être possible d'effectuer l'étape d'importation, mais il reste toutefois souhaitable de refusionner le volume en double exporté à l'ensemble Point-in-Time Copy. Autrement dit, il peut parfois être souhaitable d'effectuer une séquence d'exportation/fusion en sautant l'étape d'importation.

Pour effectuer une opération de fusion, un volume bitmap secondaire est toujours requis mais étant donné que ce volume bitmap secondaire n'a PAS été utilisé pendant une opération d'importation récente, il contient des données obsolètes ou non initialisées. Avant d'effectuer une opération de fusion, il est nécessaire de copier (en utilisant l'utilitaire Solaris dd) le volume bitmap courant sur le contenu du volume bitmap secondaire, de sorte que les données du volume bitmap secondaire soient dans un état connu. La non exécution de cette étape d'initialisation peut se traduire par l'échec de l'opération de fusion, ou en cas d'utilisation de données obsolètes, peut causer une incohérence entre ce qui est actuellement sur le volume en double et l'état courant tel qu'enregistré dans le bitmap.

# Glossaire

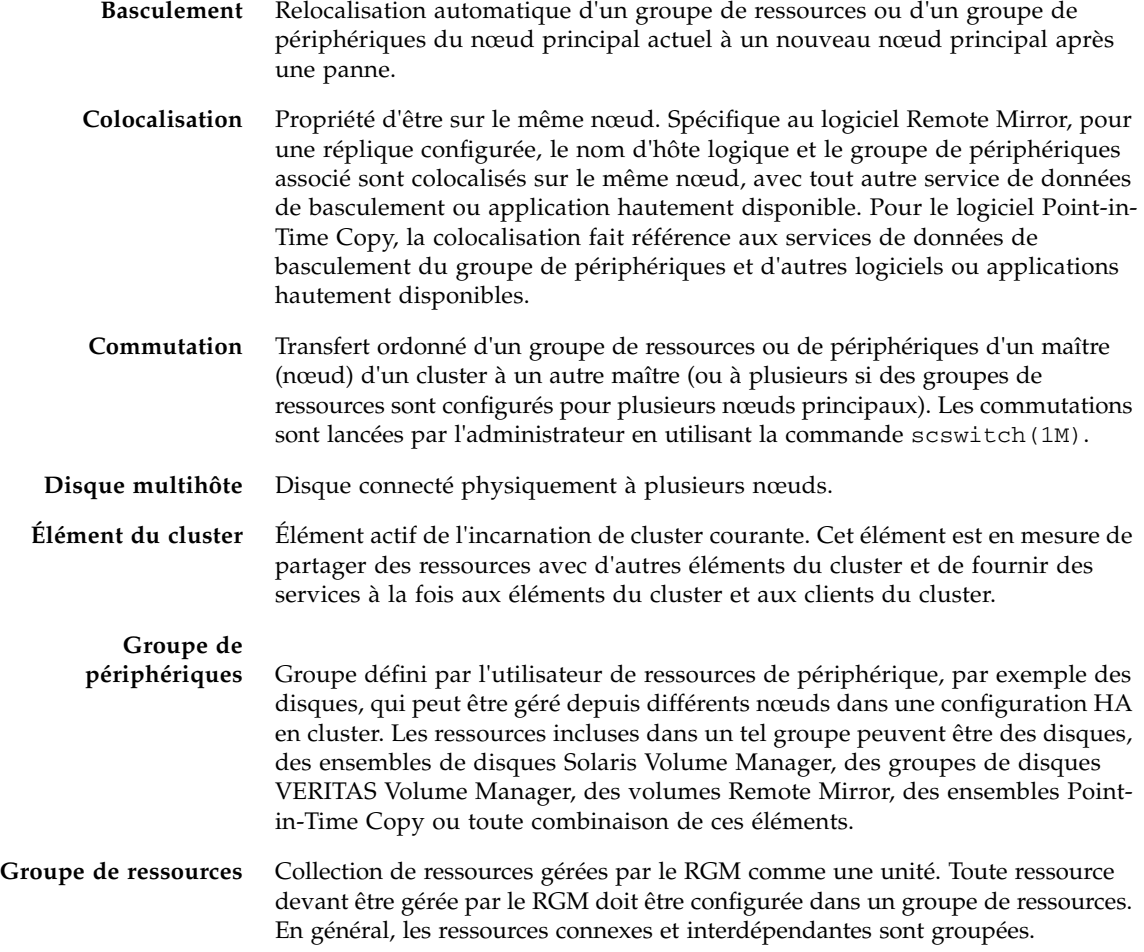

<span id="page-69-1"></span><span id="page-69-0"></span>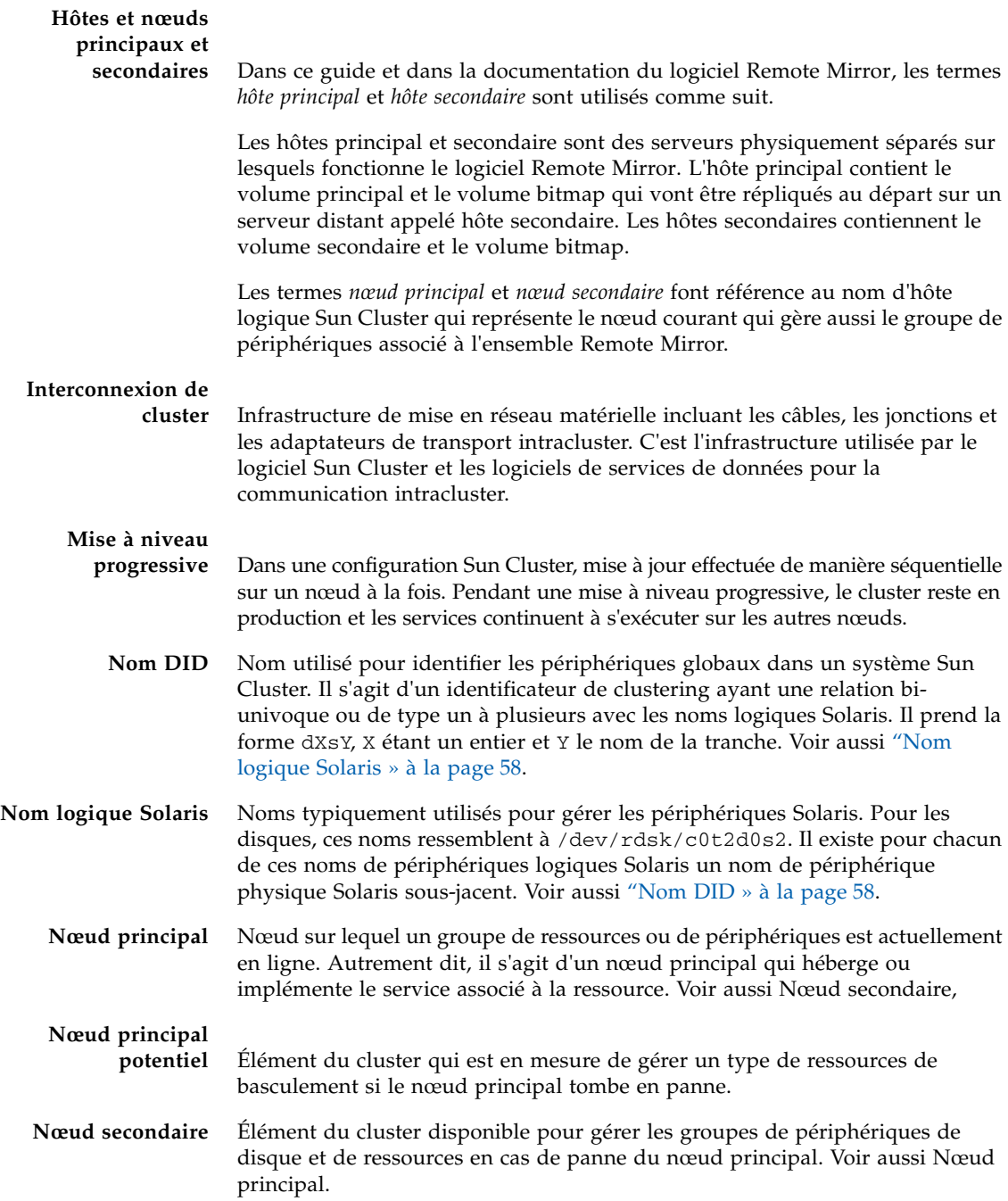

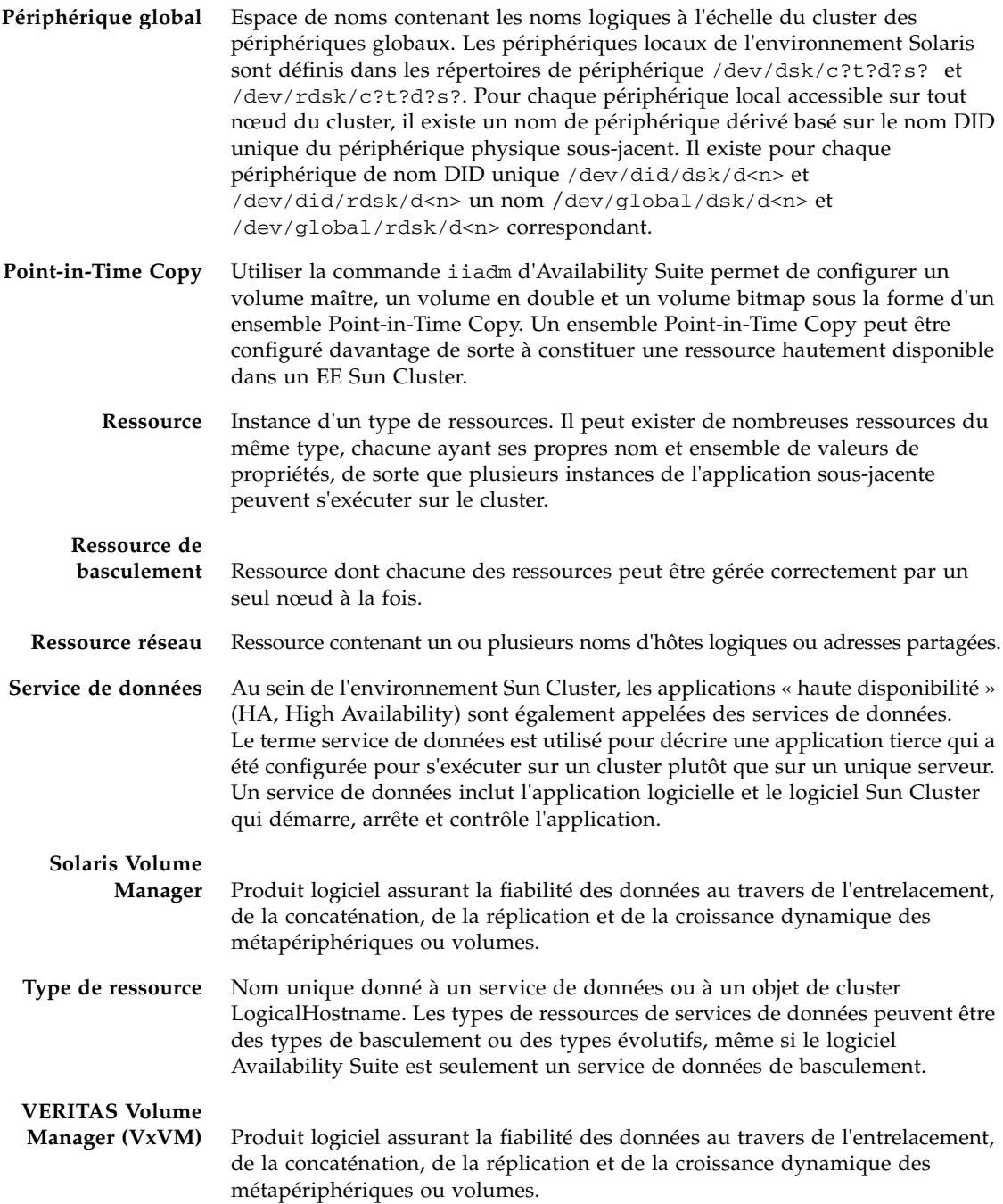

#### **Volume en double**

**exportable** Volume en double d'un ensemble Point-in-Time Copy dans un EE Sun Cluster, qui se trouve dans un groupe de périphériques différent de celui des volumes maître et bitmap de l'ensemble. La possibilité de créer un ensemble avec cette configuration n'est disponible qu'en utilisant l'option iiadm -n, lors de la création initiale de l'ensemble de volumes Point-in-Time.
# Index

#### **Symboles**

/etc/hosts[, 16](#page-27-0) /usr/kernel/drv/rdc.conf[, 14](#page-25-0)

## **A**

Application haute disponibilité [voir Service de données, 59](#page-70-0) Availability Suite [Utilisation globale et locale, 4](#page-15-0)

## **B**

Base de données de configuration [Spécifique au cluster, 10](#page-21-0)

# **C**

[-C local, 35](#page-46-0) Commande [iiadm et sndradm, 31](#page-42-0) [Commande de périphérique global, 33](#page-44-0) [Commande de périphérique local, 35](#page-46-1) [Commande scswitch\(1M\), 4](#page-15-1) Configuration [Prise en charge pour le logiciel de copie](#page-30-0)  ponctuelle, 19 [Prise en charge pour le logiciel de réplication](#page-27-1)  distante, 16 [Procédures, 26](#page-37-0) [Sauvegarde des informations, 12](#page-23-0) [Configuration du logiciel Sun StorageTek, 26](#page-37-1) [Configuration prise en charge, 17,](#page-28-0) [19](#page-30-0)

Copie ponctuelle [Commande iiadm, 31](#page-42-1) [Configuration prise en charge, 19](#page-30-0) [Données en cas de basculement du système, 41](#page-52-0) [Fichier ii.conf, 15](#page-26-0) [Groupe d'E/S, 39](#page-50-0)

#### **D**

Données des volumes de copie [Préservation, 41](#page-52-1)

#### **E**

Emplacement de configuration [Espace disque requis, 11](#page-22-0) [Exigences, 11](#page-22-1) [Ensemble de copie, 47](#page-58-0) [Configuration, 48](#page-59-0) [Considérations, 54](#page-65-0) Ensemble de volumes [Groupe d'E/S, 39](#page-50-1) [Placement dans un groupe d'E/S, 40](#page-51-0) Exigence [Volume bitmap, 14](#page-25-1) [Exportation, importation et fusion, 44](#page-55-0) [Exportation, importation et fusion de volumes en](#page-17-0)  double, 6

## **F**

Fichier /etc/hosts[, 16](#page-27-2) /usr/kernel/drv/rdc.conf[, 14](#page-25-2) [Fichier ii.conf, 15](#page-26-1) [Édition, 15](#page-26-2)

## **G**

Groupe d'E/S [Placement des ensembles de volumes, 40](#page-51-0) [Regroupement d'ensembles de volumes en](#page-50-2)  cluster, 39 [Groupe de périphériques de disque, 20](#page-31-0)

[Groupement d'ensembles de volumes, 39](#page-50-3)

#### **I**

[Informations VTOC, 8](#page-19-0)

#### **L**

Logiciel de réplication distante [Commande sndradm, 31](#page-42-2) [Groupe d'E/S, 39](#page-50-0) [Règles de configuration, 17](#page-28-1) [Logiciel et matériel pris en charge, 2](#page-13-0)

#### **P**

[Périphérique global, 4](#page-15-2) [Syntaxe de la commande, 33](#page-44-1) [Périphérique local, 4](#page-15-3) [Syntaxe de la commande, 35](#page-46-2)

#### **S**

[Sauvegarde des informations de configuration, 12](#page-23-0) [scswitch, Commande, 4](#page-15-1) Service de données [Définition, 59](#page-70-0) Sun Cluster [Configuration, 26](#page-37-2) [Configuration des types de ressources](#page-41-0)  HAStoragePlus, 30 [Configuration pour HAStorage ou](#page-38-0)  HAStoragePlus, 27 [Exportation, importation et fusion de volumes en](#page-17-0)  double, 6 Sun StorEdge [Commande iiadm, 4](#page-15-4) [Commande sndradm, 4](#page-15-4) Configuration [Emplacement, 10](#page-21-1) [Volume bitmap, 14](#page-25-3) Syntaxe [Commande de périphérique global, 31](#page-42-3) [Commande de périphérique local, 35](#page-46-3) [Commandes iiadm et sndradm, 31](#page-42-3)

Système de fichiers de volumes global [Montage et réplication, 32](#page-43-0)

## **V**

Volume bitmap [Fichier ii.conf, 15](#page-26-3) [Fichiers de paramètres, 14](#page-25-4)